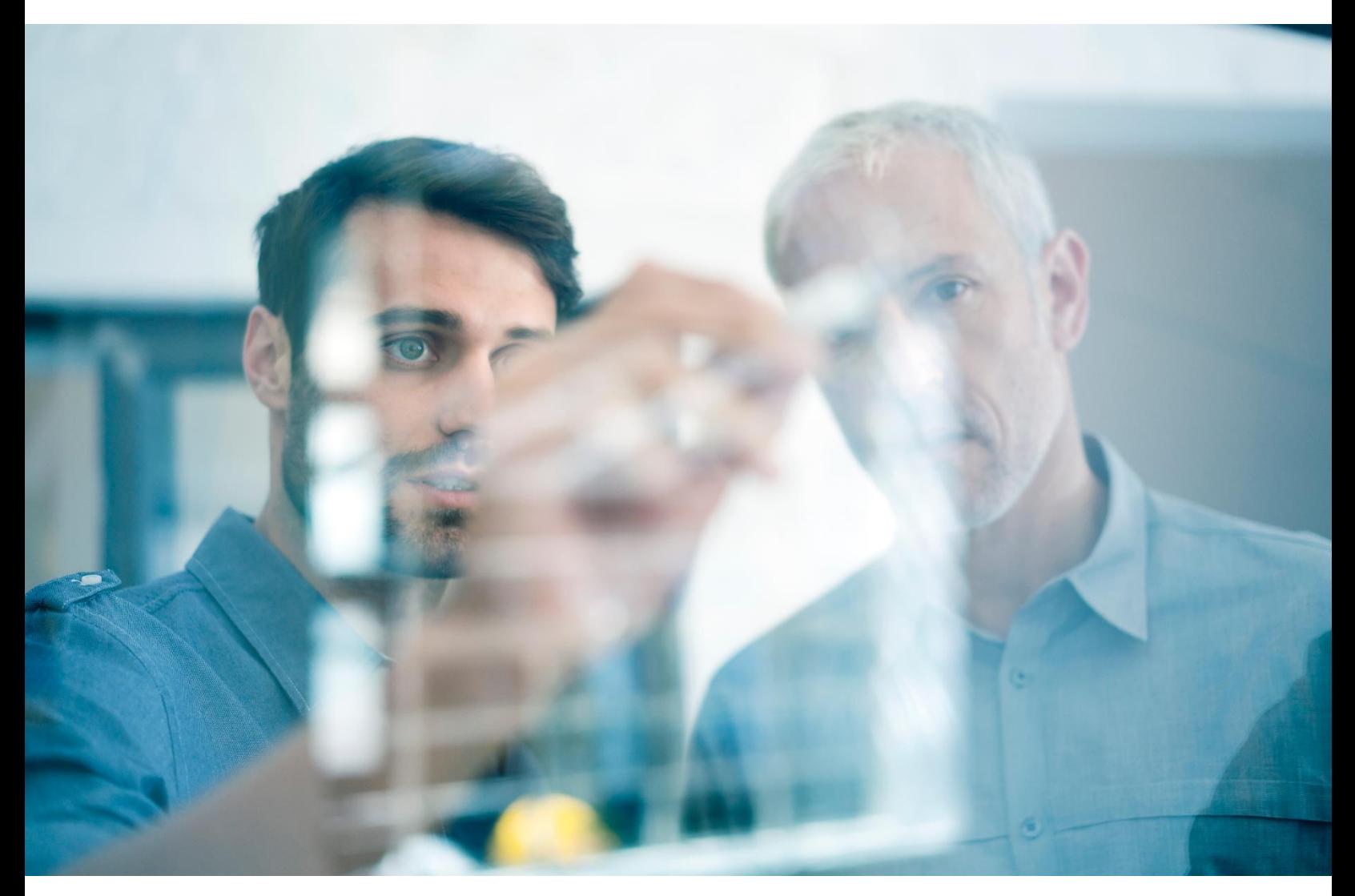

# FactSet Procure-to-Pay API

V. 2023-05-05

## Contents

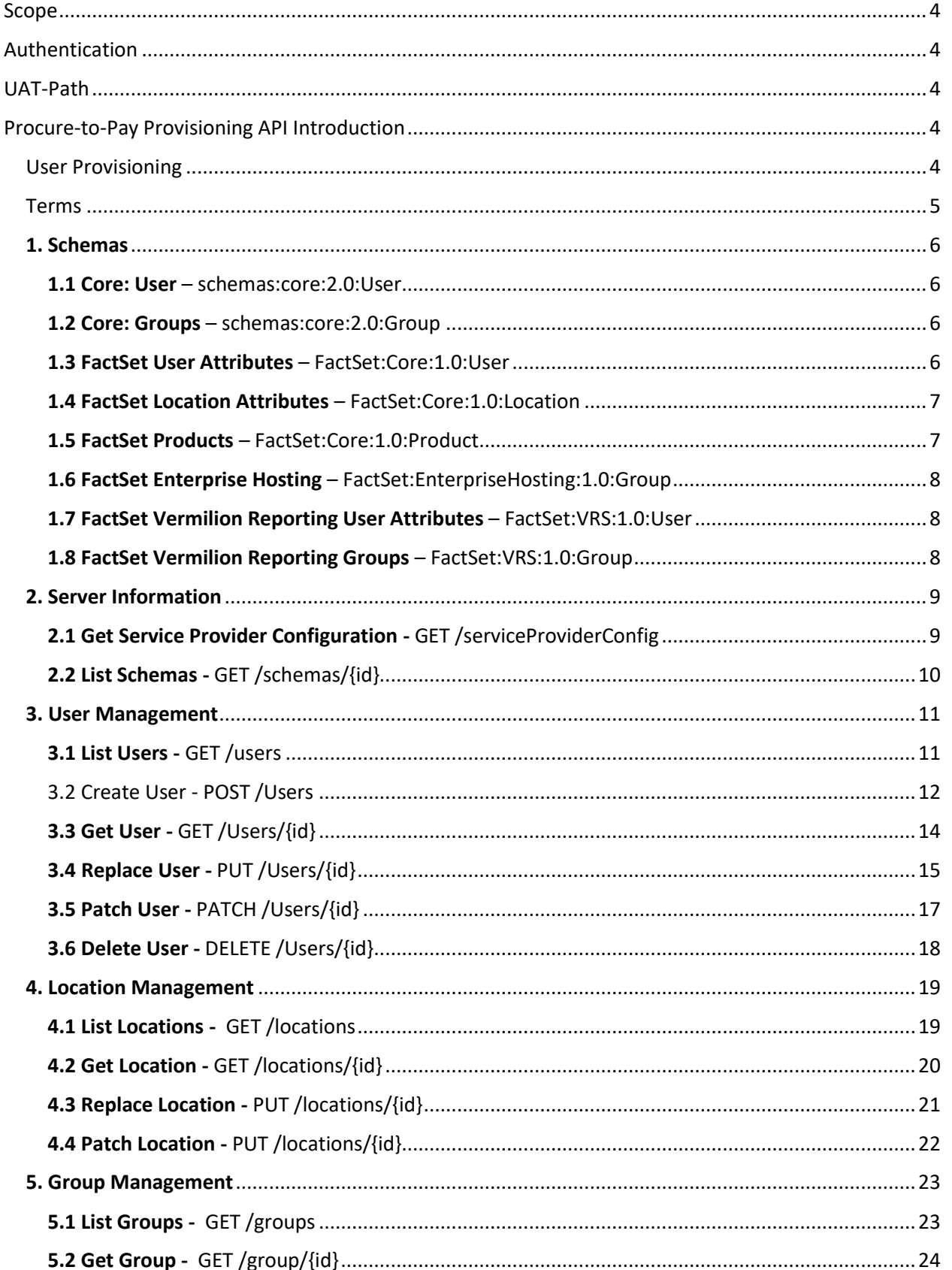

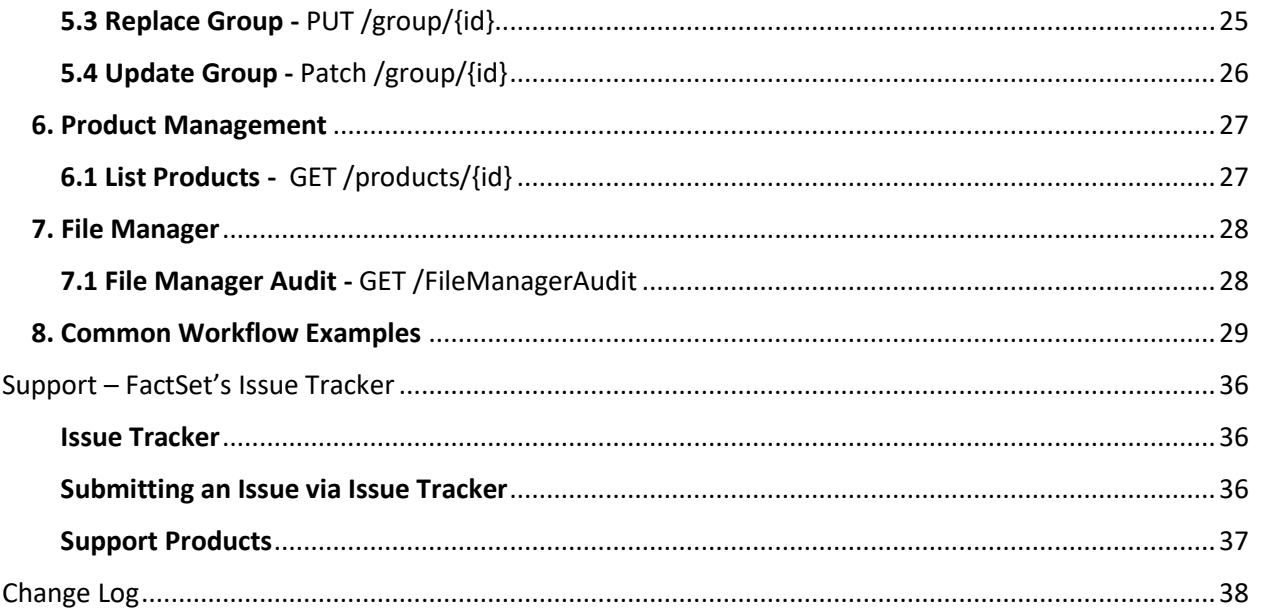

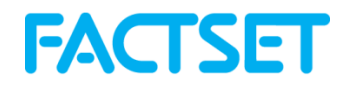

## <span id="page-3-0"></span>Scope

This document describes how to use FactSet's Procure-to-Pay Provisioning API endpoints to create and manage FactSet user accounts and entitlements. The API adheres to the following SCIM RFCs:

<https://datatracker.ietf.org/doc/html/rfc7644> (Protocol)

<https://datatracker.ietf.org/doc/html/rfc7643> (Schema)

You should be familiar with the XML and JSON languages, HTTP protocol and Web Services. This document will describe the syntax needed for proper request formatting as well as the rules for processing responses. In addition, code examples are included, which further illustrate the use of this service.

Your implementation should be capable of workflow-based, ad-hoc and bulk requests against all endpoints.

## <span id="page-3-1"></span>Authentication

All APIs are hosted under [https://api.factset.com.](https://api.factset.com/) Authentication is handled using API Keys or OAUTH and authorization is handled using FactSet's in-house subscriptions product. You can find more information about using API Keys and OAUTH a[t https://developer.factset.com/authentication.](https://developer.factset.com/authentication) 

HTTP request and response header names should be considered case insensitive as pe[r HTTP Standard](https://www.w3.org/Protocols/rfc2616/rfc2616-sec4.html#sec4.2). Please do not rely on case sensitive matching of headers in your code.

<span id="page-3-2"></span>OAUTH Client Credential flow is available as a means of authentication

## UAT-Path

The API supports a UAT path,<https://api.uat.factset.com/scim/v2> which is provided solely for testing of bug fixes and enhancements. Any changes, additions or updates of any kind passed into the UAT path will apply as if they were passed into production URLs and endpoints except for any new, documented features, of the UAT paths.

## <span id="page-3-3"></span>Procure-to-Pay Provisioning API Introduction

This section describes how to use FactSet's externally facing API to create and manage user provisioning and entitlement. You should be familiar with the XML language, the HTTP protocol, and Web Services. This document will describe the syntax needed for proper request formatting as well as the rules for processing responses. JSON examples are included as well

The API described in this document allows for the creation, modification, and deletion of end users on FactSet's systems.

Please note that if Vermillion Reporting Suite (VRS) is in scope of your implementation, a minimum version of "VRS 21.9" is required to make use of this API against VRS users. Please speak with your FactSet account team for questions related to versions or upgrading

#### <span id="page-3-4"></span>User Provisioning

The UP API should be integrated into your user-onboarding/CRM systems to provide seamless ordering and integration with FactSet. This should include workflow based, ad-hoc and bulk solutions to leverage the API and its endpoints.

To receive FactSet content, individuals must exist in FactSet's CRM system and be entitled. FactSet's CRM system contains basic information about the end user's name, e-mail address and location. In addition, FactSet assigns each user a unique serial number which is never reused. Individuals are grouped into FactSet usernames which represent groupings of individuals aligned by business unit, workflow, location or other grouping as determined by your account team. Available FactSet Usernames are listed in FactSet's Control Center in the left pane under Usernames & QNT Accounts. Speak to your FactSet account representatives if you require additional information regarding FactSet Usernames.

Creation of an individual and allocating a serial number is accomplished via the [\(POST\) /users](#page-11-0) endpoint of the API.

Once assigned a serial and allocated to a Username, individuals can then be assigned additional functionality or content via permissioning of additional FactSet products. FactSet creates different types of workstations which are containers holding predefined products. FactSet services many types of institutions; certain workstations or products are geared towards a particular workflow or use cases.

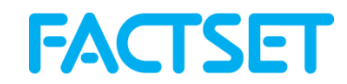

#### <span id="page-4-0"></span>Terms

Below please fine terms and definitions of parameters and values of this API which are particular to FactSet.

#### **SerialNumber**

A unique identifier allocated to each individual with access to FactSet. A serial number is distinct and never re-used if cancelled.

#### Username

Each Serial Number is allocated to a Username. A Username represents a logical grouping of serial numbers. This grouping may be determined by business type, physical location, or job role amongst others and is determined by your FactSet account team and is a relatively static and unchanging list. A list of available usernames to allocate Serial Numbers to and descriptions is available in FactSet's [Control Center](https://controlcenter.factset.com/) under "Usernames & QNT Accounts" and are also available via API should an unknown username be provided.

#### **Products**

Products represent entitlements to either FactSet Products, Exchanges or Benchmarks and may be allocated to, or removed from, individuals via the API. A list of products for allocation to Serial Numbers is available via the [Products](#page-26-0) Management endpoints of this API. If additional products need to be made available for you to order, please contact your FactSet Account Team.

#### **Location**

Each individual allocated a Serial Number must be assigned a location. A list of available locations and details are available from th[e Location Management](#page-18-0) endpoints of this API. If new locations need to be made available, please contact your FactSet Account Team.

#### **Workstation**

A FactSet workstation, remarked by Workstation=TRUE, represents base level access to FactSet and issues the individual a serial number. Workstation products may never be removed from an individual but may be updated to new values. If you wish to cancel all entitlements of an individual, see [Delete User.](#page-17-0)

• Please note that this document covers changing the FactSet workstation via API. This is a soon-to-be released enhancement. Changing the workstation at this time can only be accomplished via communication with your FactSet account Team.

#### RoleName

RoleName is an optional parameter, determined by yourself and your FactSet Account Team. RoleNames are optional attributes passed in on Create User and Patch User functions which always allocate or update a Workstation and any products you and your Account Team determine in order to provision users for any base level of entitlements on creation/update; saving calls to the API. If a RoleName is not passed in on the creation of a serial, then a pre-defined, default FactSet workstation, as defined by your Account Team, will be allocated to the new user. Typically, this default workstation will be 6781 – FactSet Identity.

#### AssertionValue

FactSet supports SAML2.0 for means of authentication to FactSet-domain resources within a browser. Should a Federation exist between your domain and FactSet's you may define the expected nameID for the SSO login of the individual. AssertionValues **must** be unique within the Federation and may not contain the following characters: ", <, >, \*,  $8, ?, #, %, {}, {}\$ ,  $|, {}\rangle, \wedge, \wedge, \sim, [, ]$ 

#### **FactSetNetID**

• A distinct FactSet login-ID allocated to an individual. Typically, this value is a concatenation of the individual's givenName and familyName as defined by this API. FactSetNetID is typically deprecated in terms of login in favor of the individual's email address.

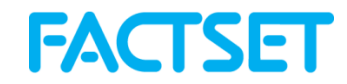

## <span id="page-5-0"></span>1. Schemas

Each Schema urn: may be passed into the [GET /schemas endpoint](#page-9-0) for verbose information on each schema

#### <span id="page-5-1"></span>1.1 Core: User – schemas:core:2.0:User

*"schemas":["urn:ietf:params:scim:schemas:core:2.0:User"],*

See<https://datatracker.ietf.org/doc/html/rfc7643> for description of SCIM-RFC specific user core attributes. The API itself is otherwise self-describing at **[FactSet's Developer Portal](https://developer.factset.com/api-catalog/procure-to-pay-api-scim)** within the downloadable .yml file.

The service provider will allocate all individuals an ID per RFC7643. This ID may be utilized for further management of the individual, it may not be changed. You, the implementer, may assign the individual your own record keeping by providing an ExternalID value for any individuals you deem fit.

#### <span id="page-5-2"></span>1.2 Core: Groups – schemas:core:2.0:Group

*"schemas":["urn:ietf:params:scim:schemas:core:2.0:Group"],*

See<https://datatracker.ietf.org/doc/html/rfc7643> - Group Representation for description of SCIM-RFC specific Group core attributes. The API itself is otherwise self-describing at **[FactSet's Developer Portal](https://developer.factset.com/api-catalog/procure-to-pay-api-scim)** as well as within the downloadable .yml file.

Group "displayName" values contain human-readable representations of the purpose of the group.

"value" representations of Group "members" are the core:2.0:User "id" which FactSet has provisioned the user/individual with, typically a concatenation of the individual's FactSet Username-Serial.

#### <span id="page-5-3"></span>1.3 FactSet User Attributes – FactSet:Core:1.0:User

See [section 3](#page-10-0) for user management. Basic FactSet-specific attributes of a given individual as presented by distinct serialNumber.

<span id="page-5-4"></span>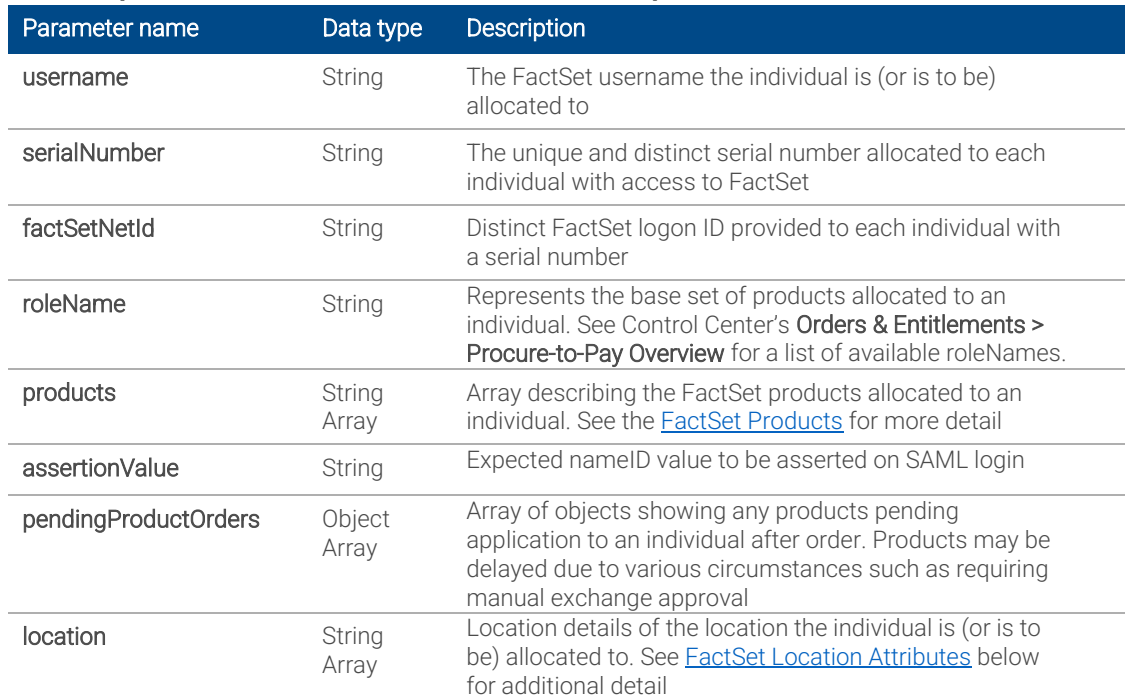

*"schemas":["urn:scim:schemas:extension:FactSet:Core:1.0:User"],* 

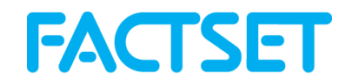

## <span id="page-6-0"></span>1.4 FactSet Location Attributes – FactSet:Core:1.0:Location

Each individual provisioned for access to FactSet must be allocated to a present location {id} within FactSet's CRM. The Location schema exposes these CRM-Location details to the implementer. Se[e section 4](#page-18-0) for endpoints. If new locations are required speak to your FactSet Account Representatives to have them created.

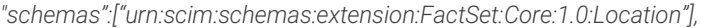

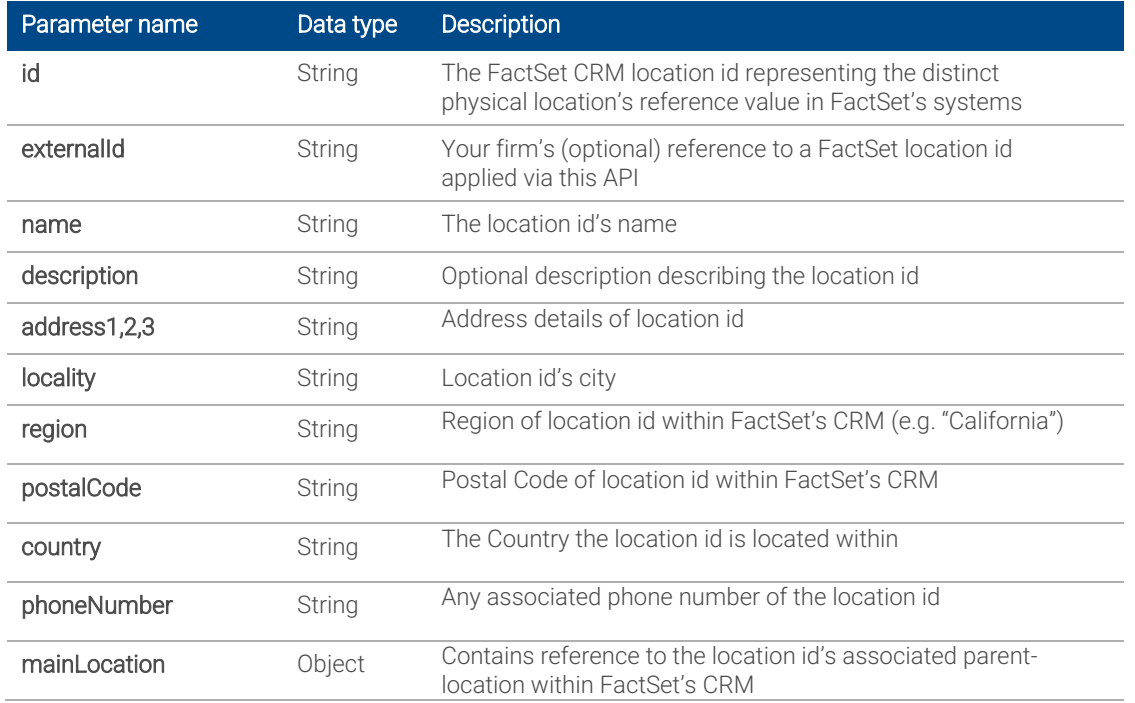

## <span id="page-6-1"></span>1.5 FactSet Products – FactSet:Core:1.0:Product

Available products can be listed from the /Products endpoints. To make additional products available to your implementation please speak to your FactSet Account Representative. Se[e section 6](#page-26-0) for endpoints.

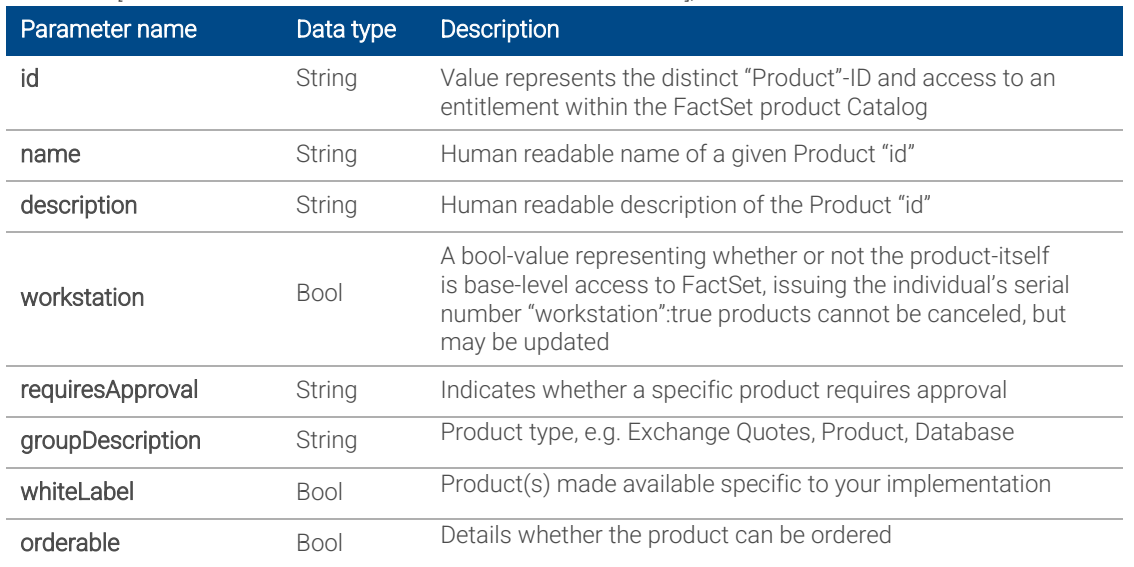

*"schemas":["urn:scim:schemas:extension:FactSet:Core:1.0:Product"],*

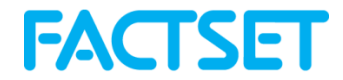

## <span id="page-7-0"></span>1.6 FactSet Enterprise Hosting – FactSet:EnterpriseHosting:1.0:Group

Enterprise Hosting pods are separated by domains typically denoted by the last character of the domainCode.

U:UAT, D:Development, P:Production. See [https://controlcenter.factset.com](https://controlcenter.factset.com/) → Enterprise Hosting → Pods, for additional details on available domains.

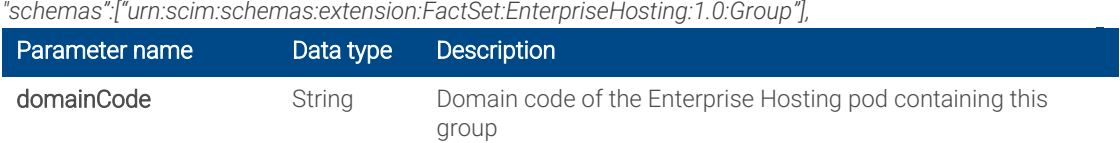

## <span id="page-7-1"></span>1.7 FactSet Vermilion Reporting User Attributes – FactSet:VRS:1.0:User

VRS User attributes, permissions and tenancies are managed via User Management i[n Section 3.](#page-10-0)

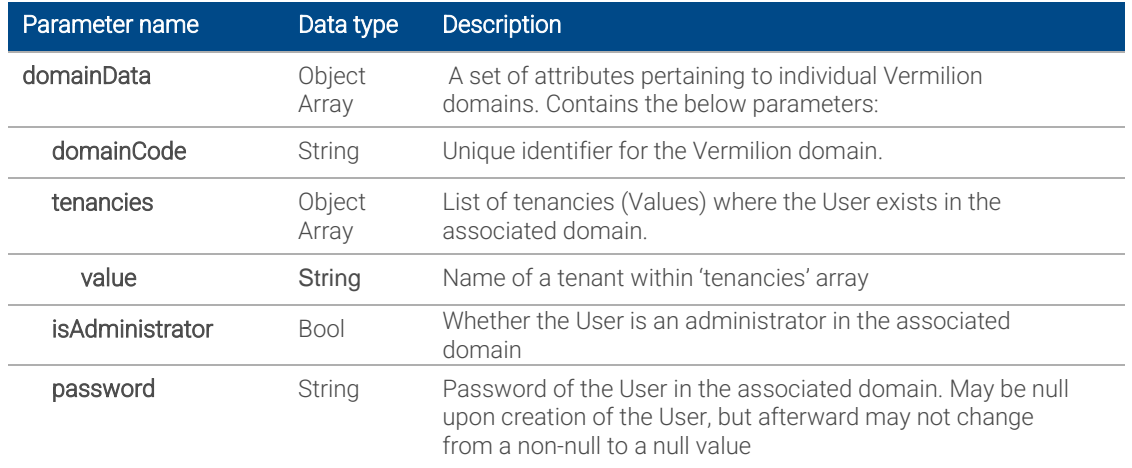

*"schemas":["urn:scim:schemas:extension:FactSet:VRS:1.0:User "],*

#### <span id="page-7-2"></span>1.8 FactSet Vermilion Reporting Groups – FactSet:VRS:1.0:Group

VRS group membership managed via Group Management endpoints: [Section 5](#page-22-0)

*"schemas":["urn:scim:schemas:extension:FactSet:VRS:1.0:Group"],*

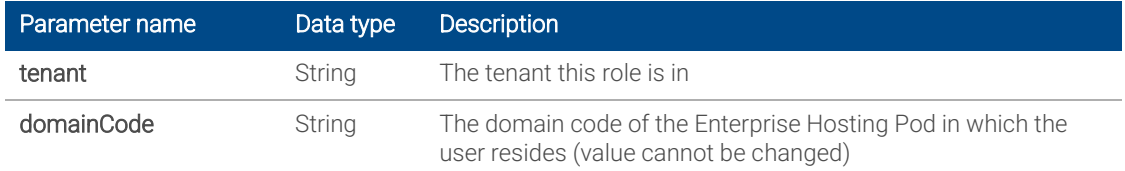

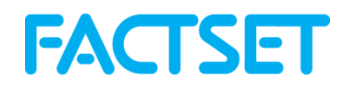

## <span id="page-8-0"></span>2. Server Information

## Servers: https://api.factset.com/scim/v2/

## <span id="page-8-1"></span>2.1 Get Service Provider Configuration - GET /serviceProviderConfig

#### **Description**

Provides information and supported operations of the API set.

## Request Headers

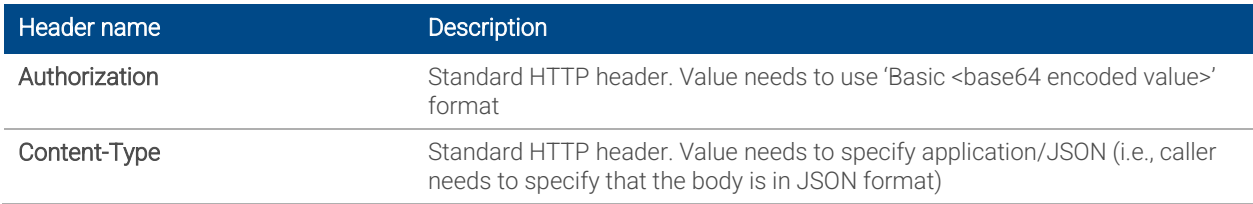

#### Response Headers

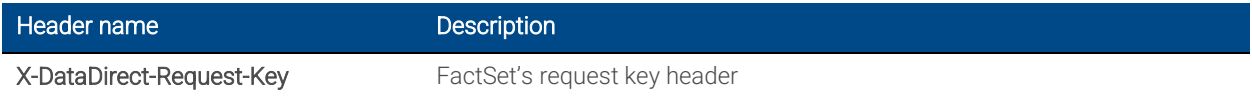

#### Responses

<span id="page-8-2"></span>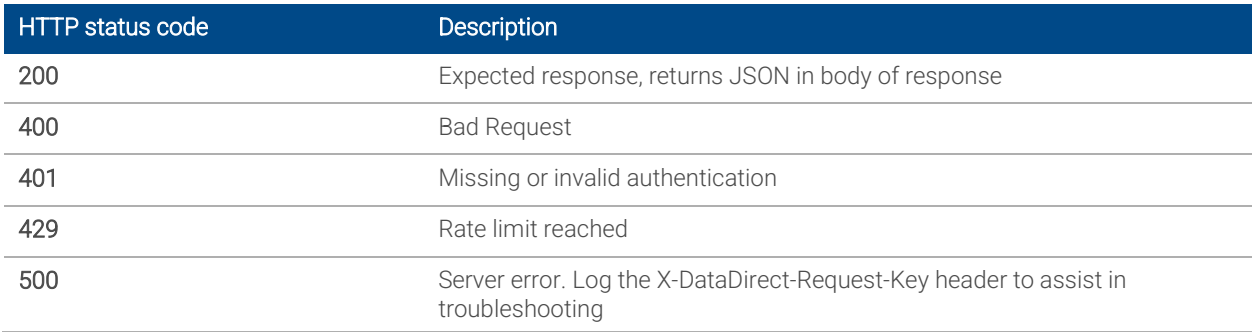

## <span id="page-9-0"></span>2.2 List Schemas - GET /schemas/{id}

#### **Description**

Provides details of the schemas available via the API by provided {id}.

#### Available Schemas in this document:

urn:ietf:params:scim:api:messages:2.0:Error urn:ietf:params:scim:api:messages:2.0:ListResponse urn:ietf:params:scim:schemas:core:2.0:Group urn:ietf:params:scim:schemas:core:2.0:ServiceProviderConfig urn:ietf:params:scim:schemas:core:2.0:User urn:scim:schemas:extension:CoreFactset:1.0 urn:scim:schemas:extension:FactSet:Core:1.0:Location urn:scim:schemas:extension:FactSet:Core:1.0:Product urn:scim:schemas:extension:FactSet:Core:1.0:User urn:scim:schemas:extension:FactSet:EnterpriseHosting:1.0:Group urn:scim:schemas:extension:FactSet:VRS:1.0:User urn:scim:schemas:extension:FactSet:VRS:1.0:Group

#### Request Headers

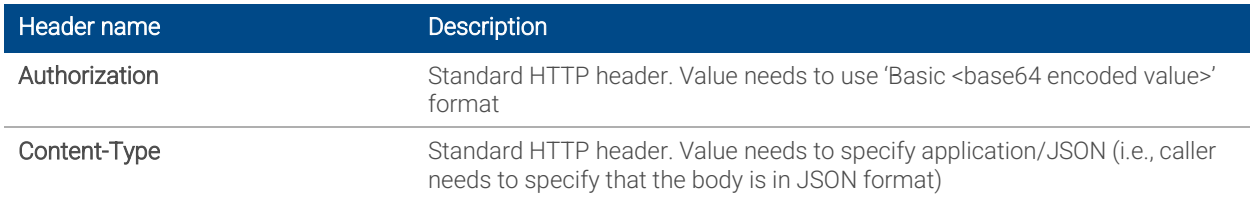

#### Request Query Parameters

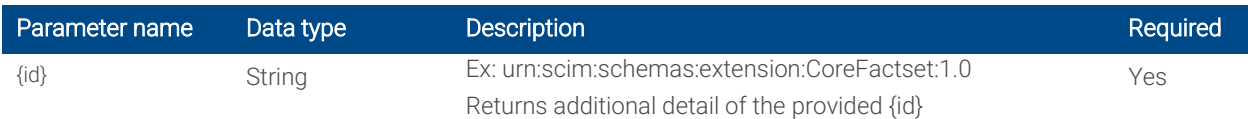

#### Response Headers

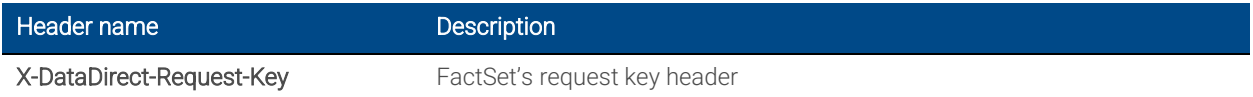

#### Responses

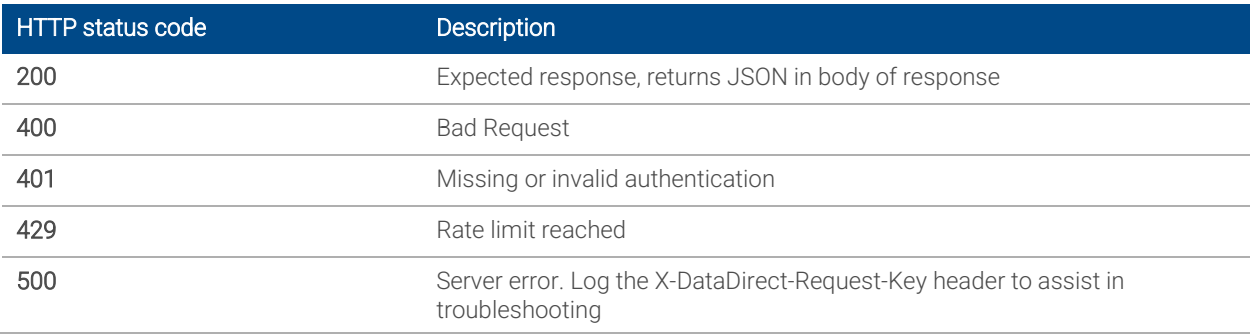

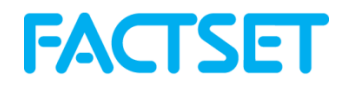

## <span id="page-10-0"></span>3. User Management

Servers: https://api.factset.com/scim/v2/

## <span id="page-10-1"></span>3.1 List Users - GET /users

#### Description

Returns details for individuals. If ?filter is not provided, all individuals and their details are returned.

#### Request Headers

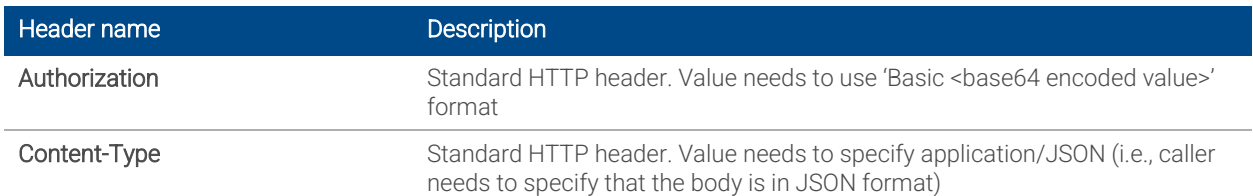

#### Request Query Parameters

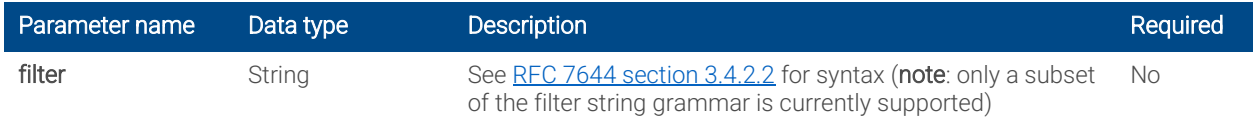

## Response Headers

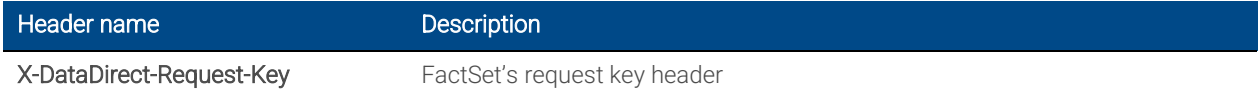

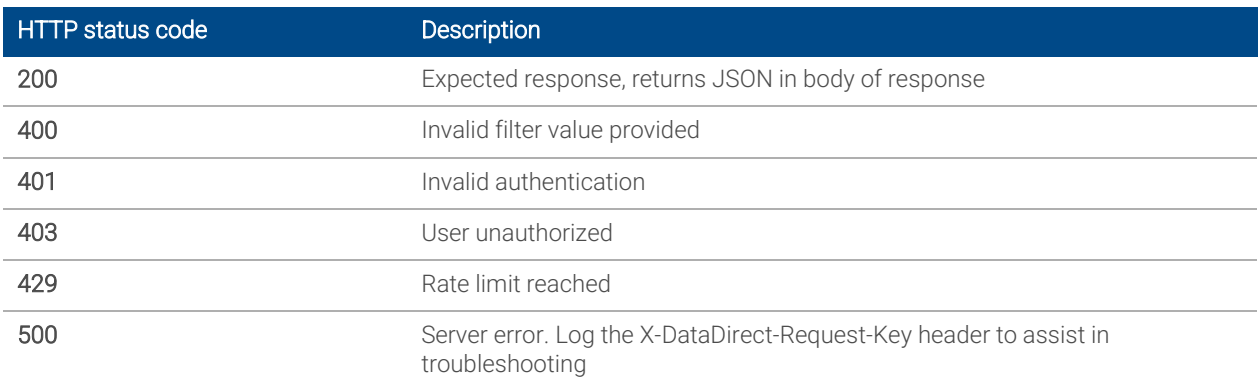

## <span id="page-11-0"></span>3.2 Create User - POST /Users

#### **Description**

Creates a FactSet account for an individual based on submitted criteria.

- Base access to FactSet is based on entitlements of a FactSet Workstation product which issues a unique FactSet serial number.
	- o See [GET-Products](#page-26-1) endpoint for a list of available Workstation=TRUE products
- Products with "Workstation=TRUE" are known as "Workstations." An individual may only be entitled for a single Workstation product at any given time.
- Workstation products may be changed, but not cancelled, via [PATCH-User](#page-16-0) endpoint by providing a new Workstation=TRUE product.
	- o To cancel an individual, see **DELETE-User** endpoint
- On user creation, if no roleName or Workstation=TRUE product are passed in then the individual will be issued a Product{id} with Workstation=TRUE associated as determined by your FactSet account team as a default.
- For VRS workflows, requests to amend the tenancy associated with a user should only complete this action from within the MASTER tenant.

#### Request Headers

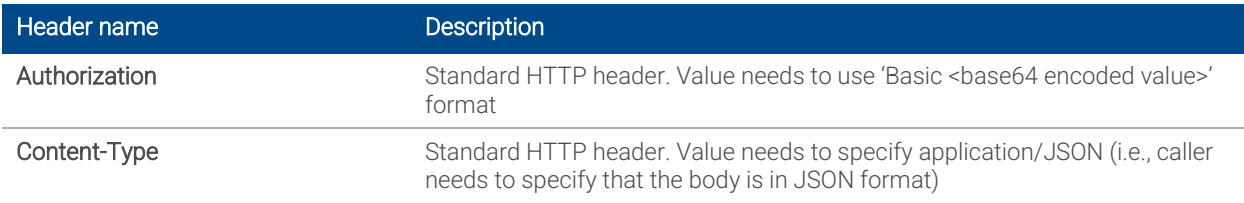

#### Request Body

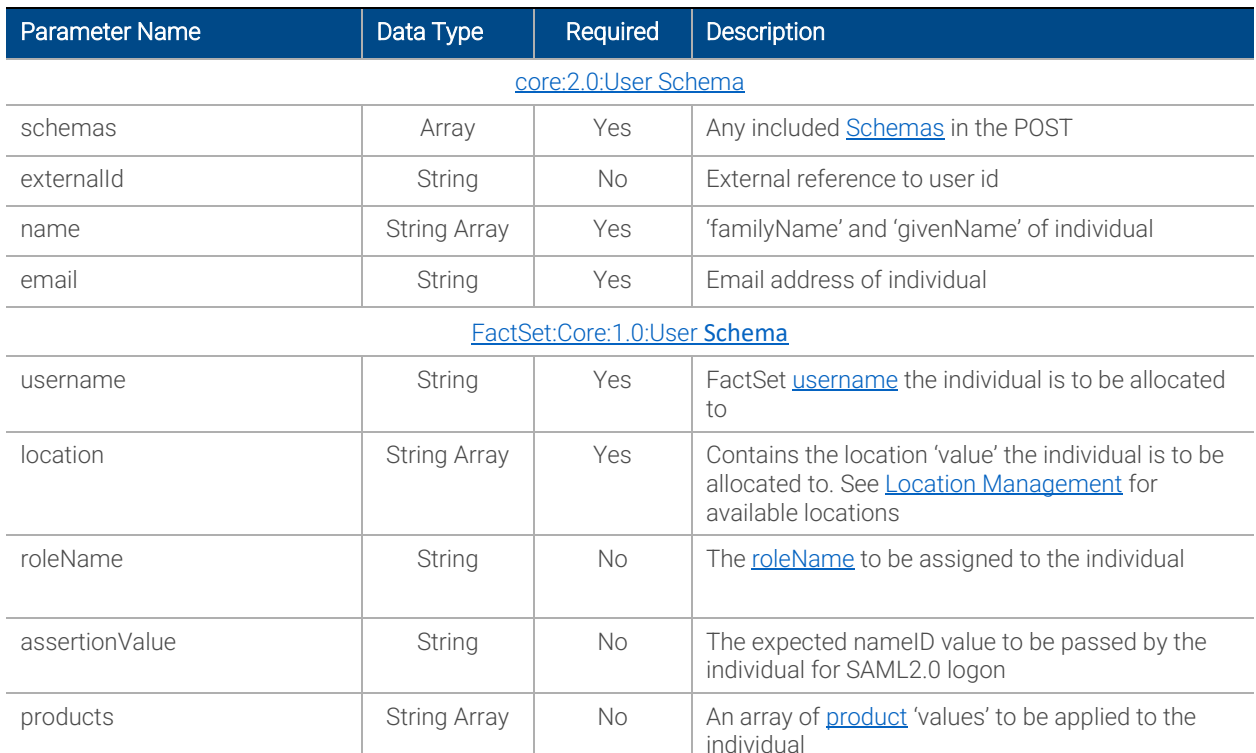

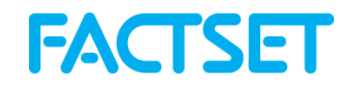

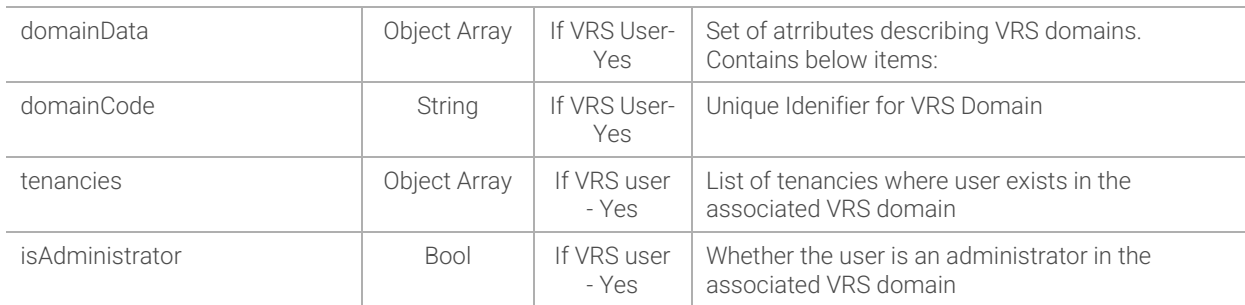

#### [FactSet:VRS:1.0:User Schema](#page-7-1)

## Response Headers

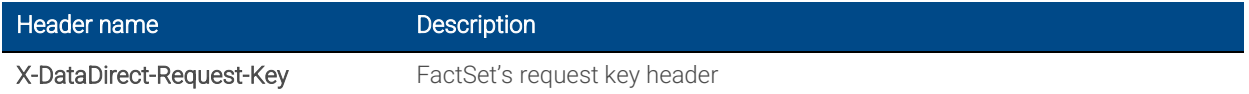

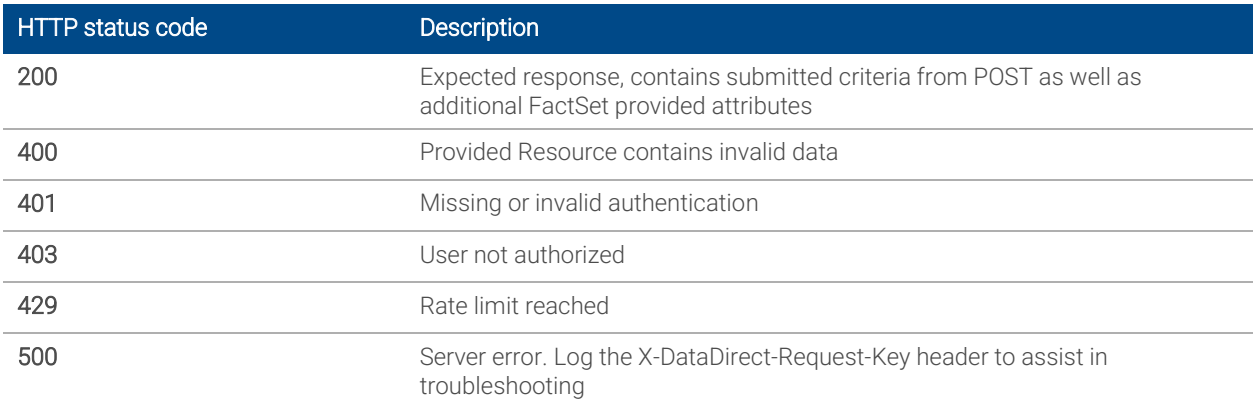

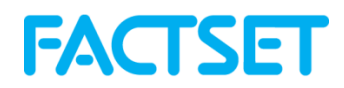

## <span id="page-13-0"></span>3.3 Get User - GET /Users/{id}

## Description

Returns the details of a single individual if provided {id}

## Request Headers

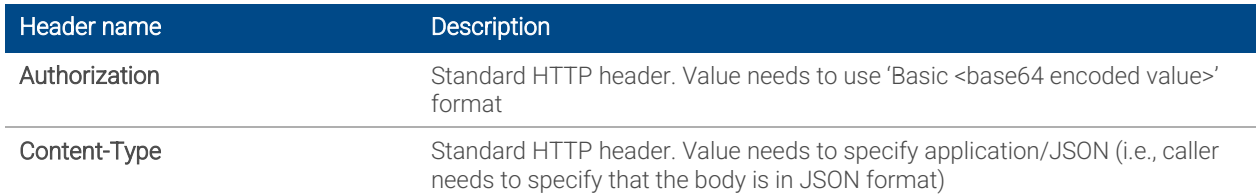

## Request Path Parameters

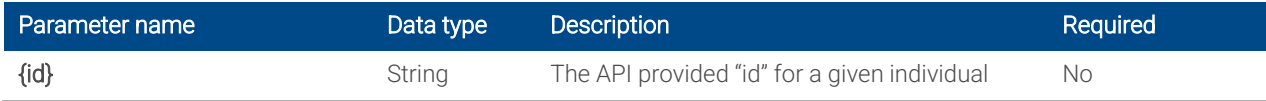

#### Response Headers

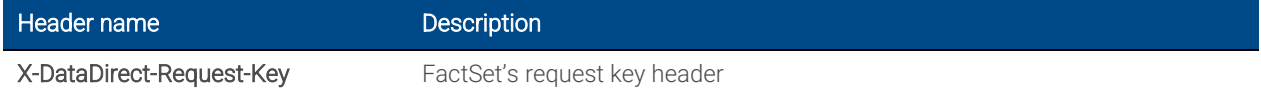

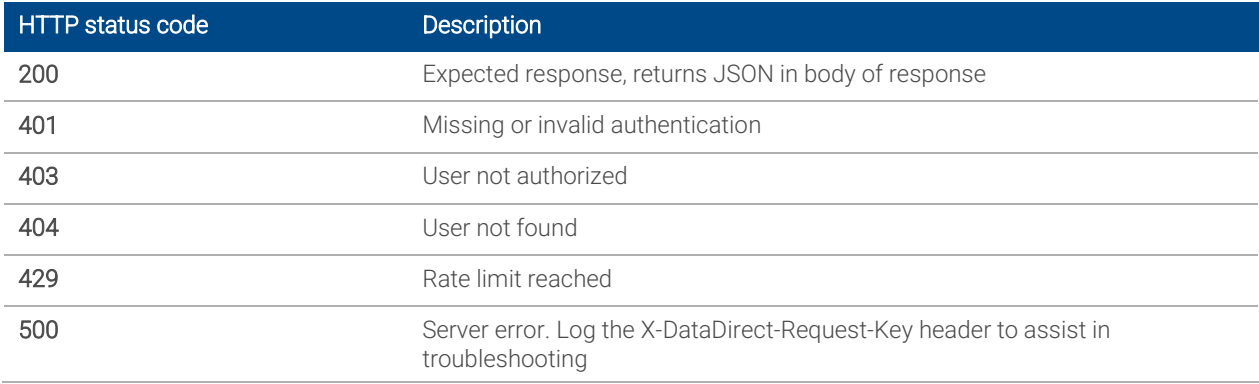

## <span id="page-14-0"></span>3.4 Replace User - PUT /Users/{id}

## Description

Completely replace user based on details provided. Please not[e FactSet schemas](#page-8-2) for which user attributes cannot be changed and should not be provided.

## Request Headers

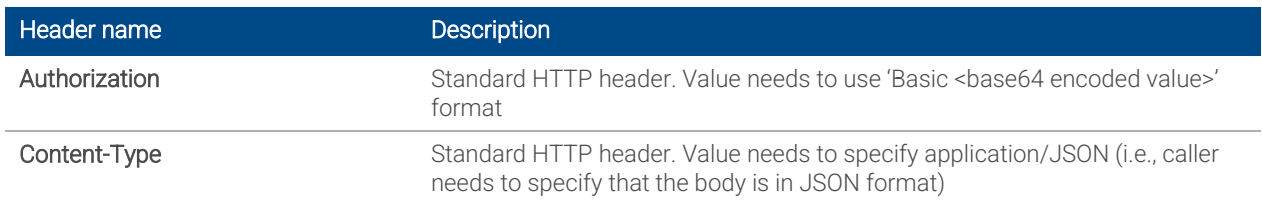

#### Request Path Parameters

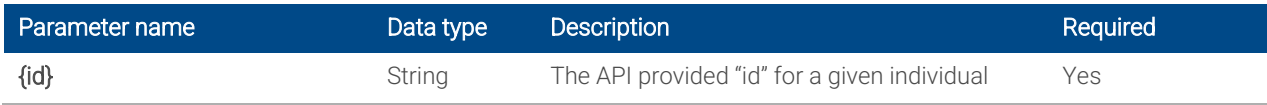

## Request Body

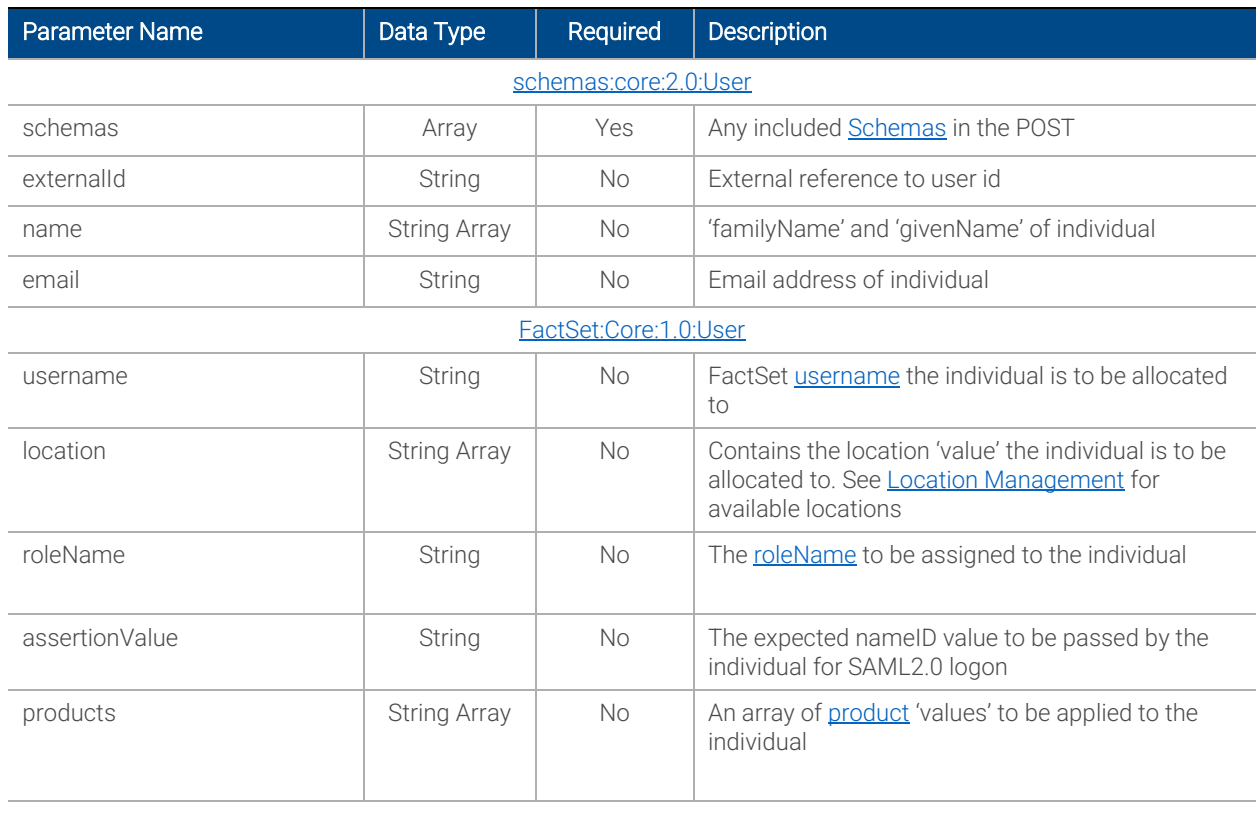

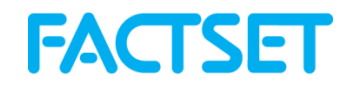

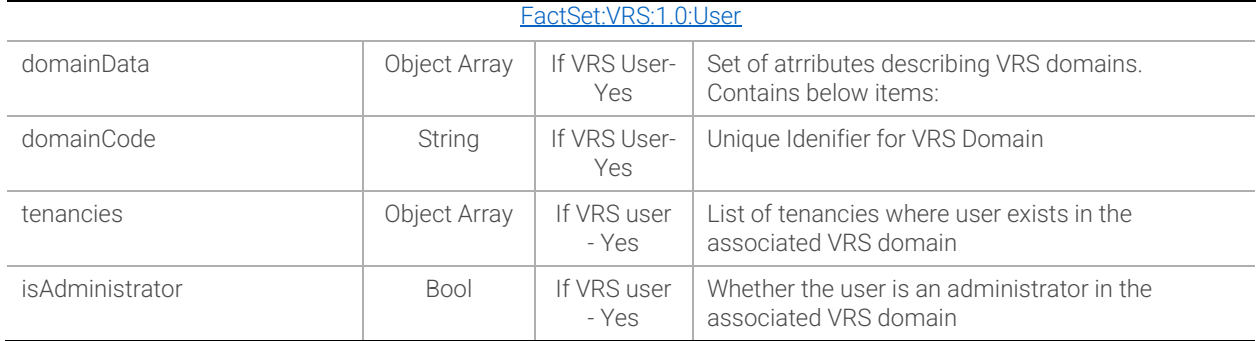

## Response Headers

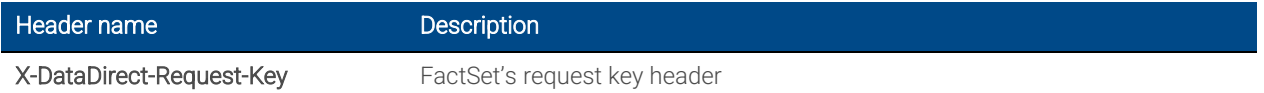

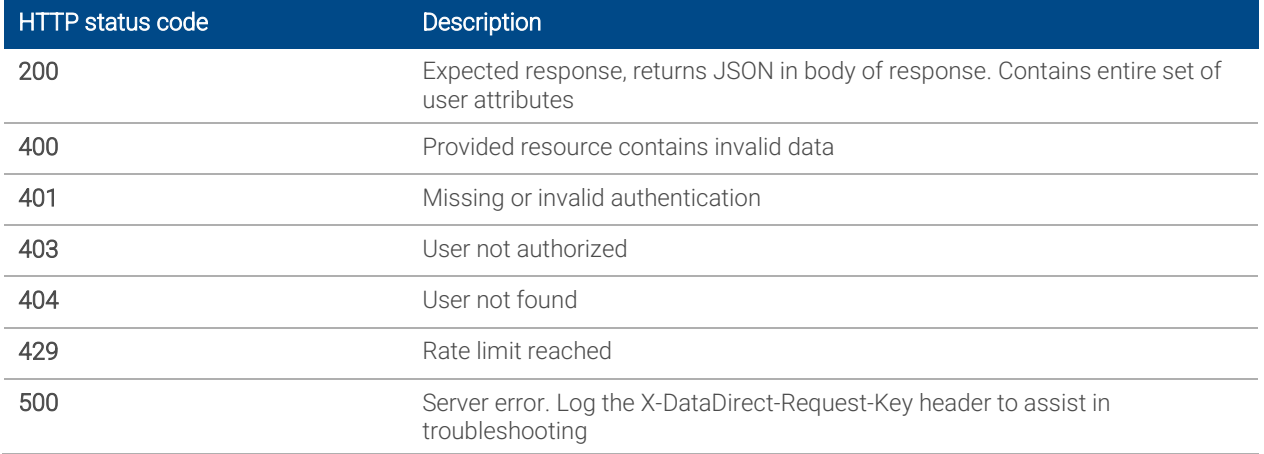

## <span id="page-16-0"></span>3.5 Patch User - PATCH /Users/{id}

#### **Description**

Add, replace, or remove attributes of a user. Please note **FactSet schemas** for which user attributes cannot be changed and should not be provided.

#### Request Headers

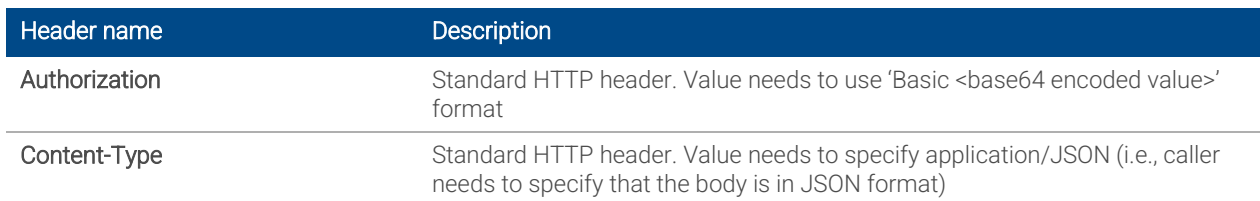

#### Request Path Parameters

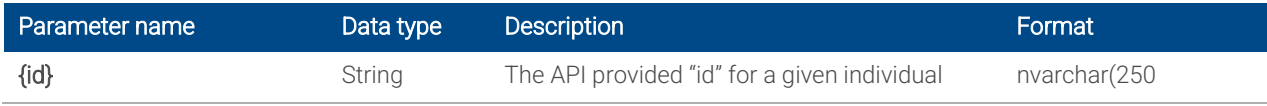

## Request Body

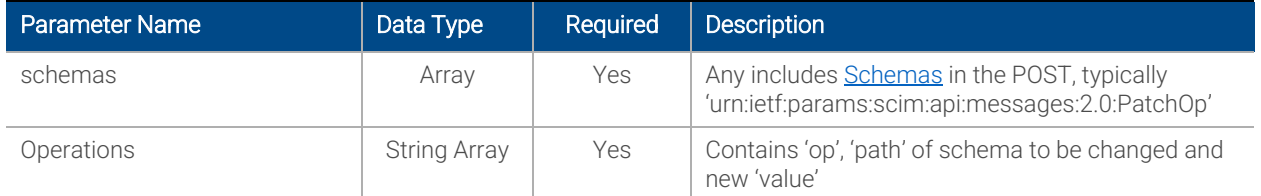

#### Response Headers

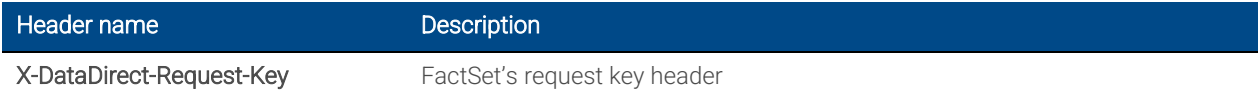

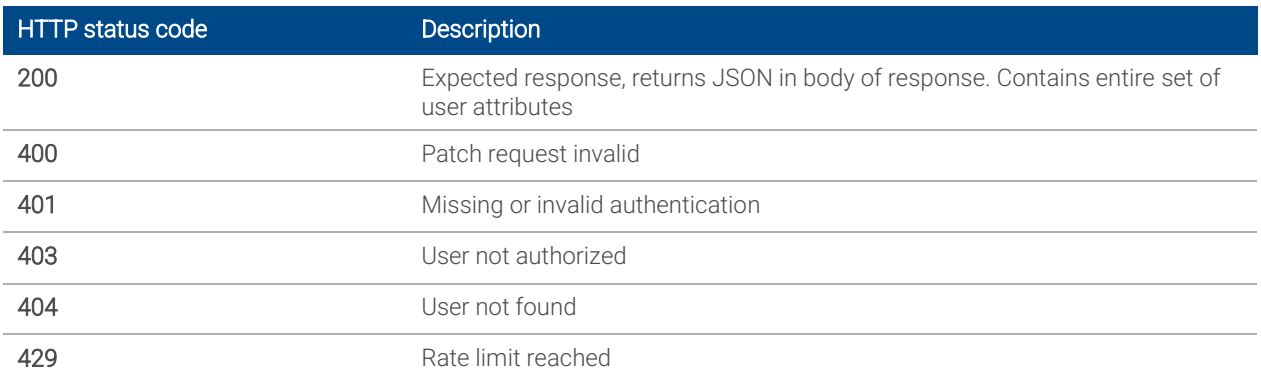

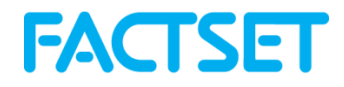

## <span id="page-17-0"></span>3.6 Delete User - DELETE /Users/{id}

#### **Description**

Deletes a user by provided {id}. Deletion of an individual cancels all FactSet entitlements and the FactSet serial number.

#### Request Headers

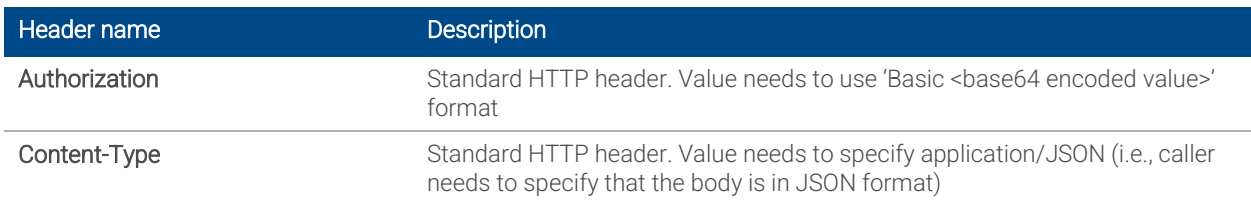

#### Request Path Parameters

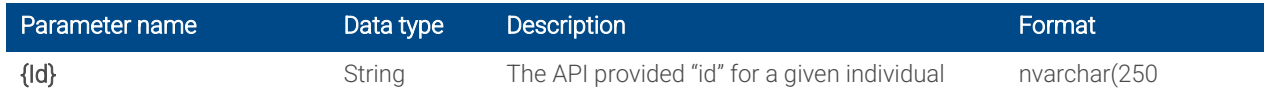

#### Response Headers

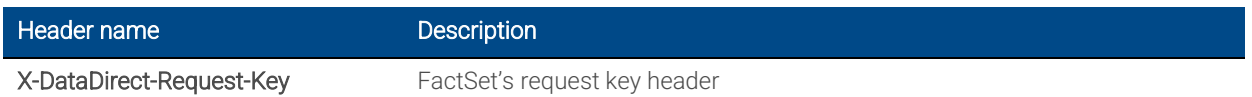

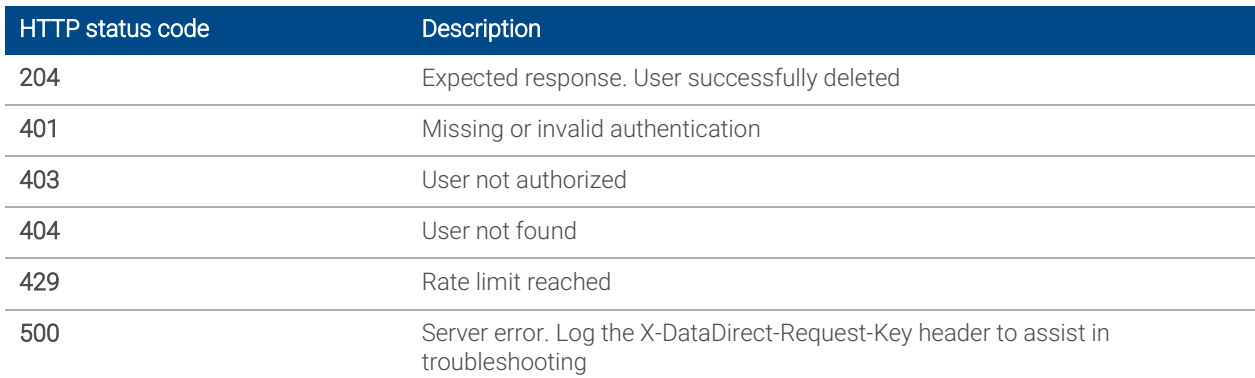

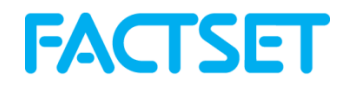

## <span id="page-18-0"></span>4. Location Management

Schema[: FactSet:Core:1.0:Location](#page-5-4)

Servers: https://api.factset.com/scim/v2/

## <span id="page-18-1"></span>4.1 List Locations - GET /locations

## Description

Returns list of locations and details per-location via the GET request.

#### Request Headers

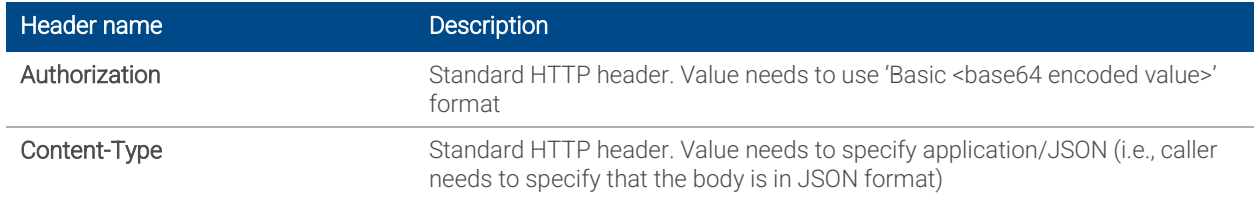

## Request Query Parameters

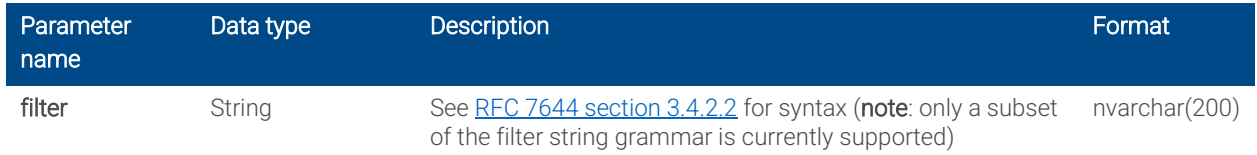

#### Response Headers

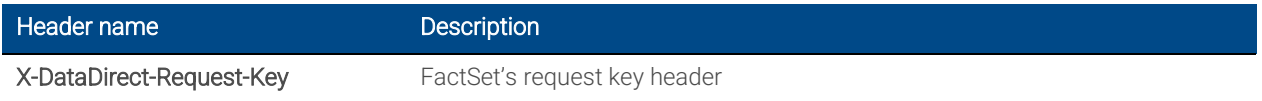

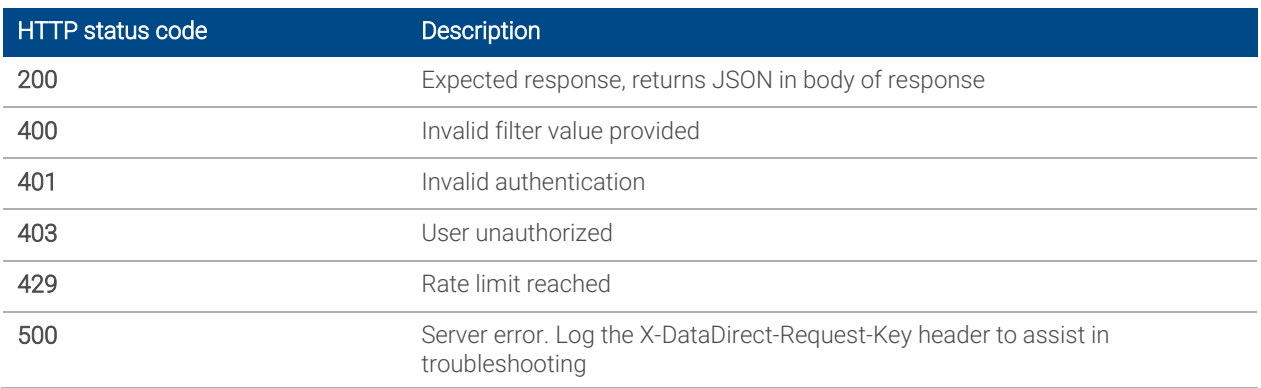

## <span id="page-19-0"></span>4.2 Get Location - GET /locations/{id}

## Description

Returns the details of a single location as provide by {id} in path

## Request Headers

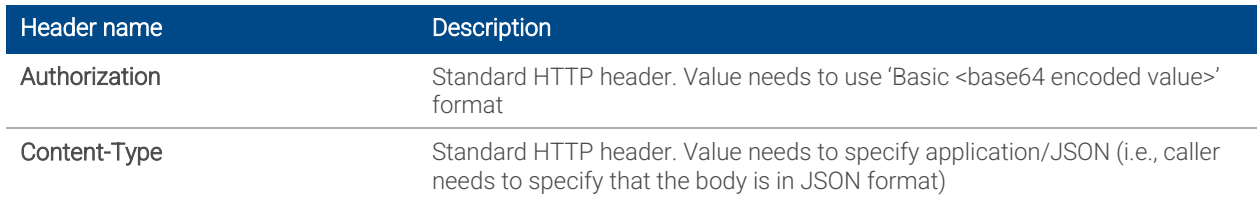

## Request Parameters

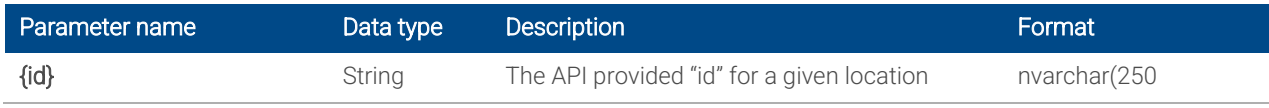

#### Response Headers

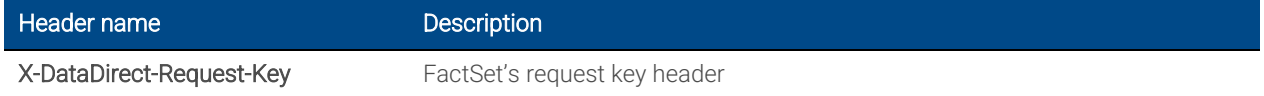

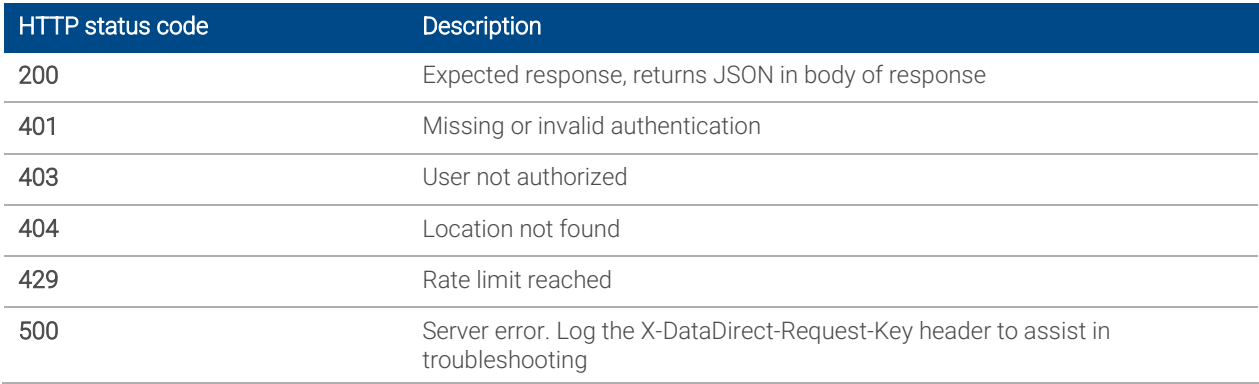

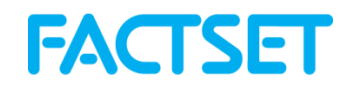

## <span id="page-20-0"></span>4.3 Replace Location - PUT /locations/{id}

## Description

Completely replace location details based on POST-body provided. Applies your location reference, as ExternalID, to referenced FactSet provided "id".

#### Request Headers

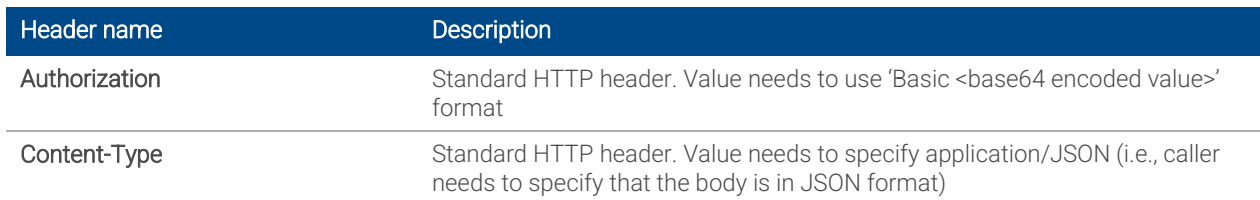

#### Request Parameters

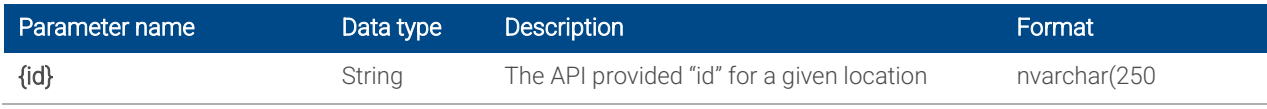

## Request Body

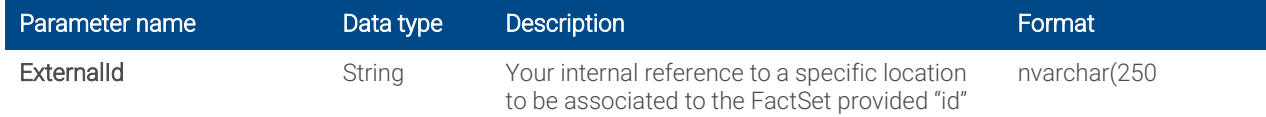

#### Response Headers

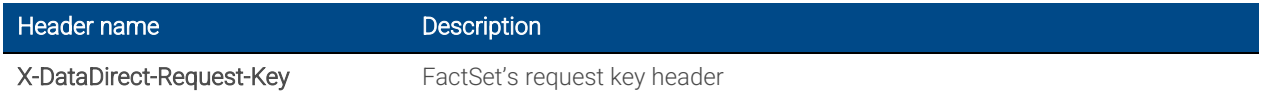

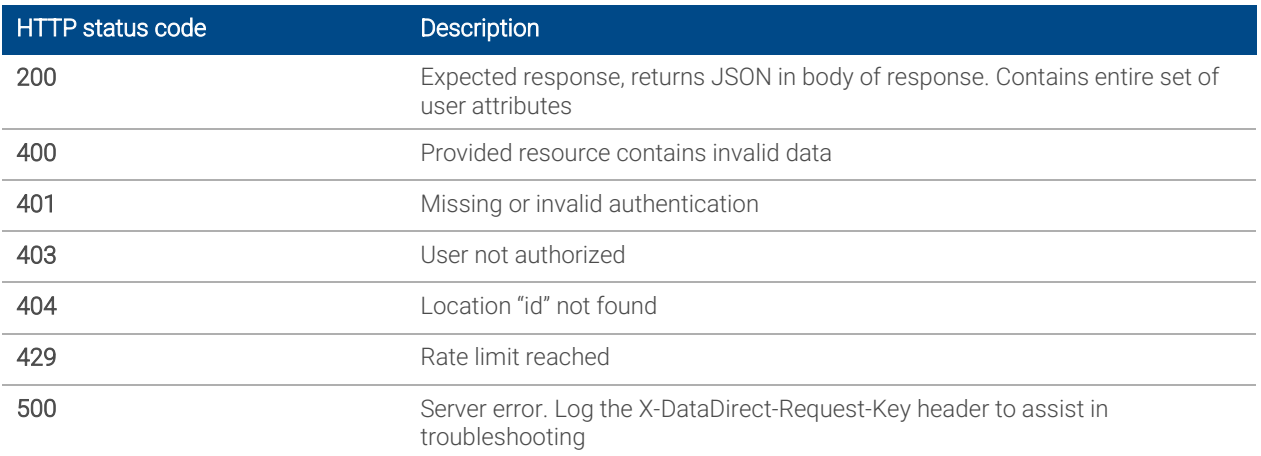

## <span id="page-21-0"></span>4.4 Patch Location - PUT /locations/{id}

## Description

Update location details based on POST-body provided. Updates your location reference, as ExternalID, to referenced FactSet provided "id".

#### Request Headers

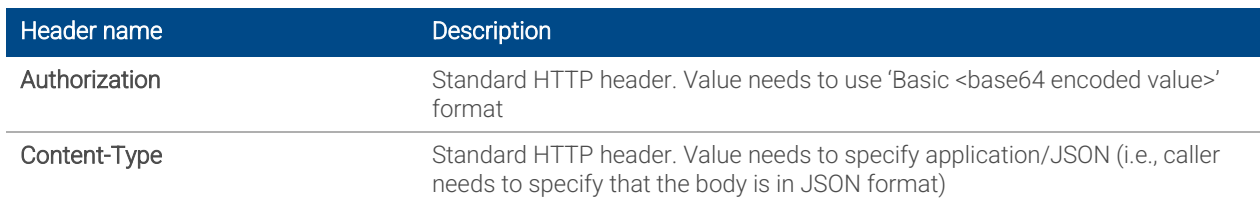

#### Request Parameters

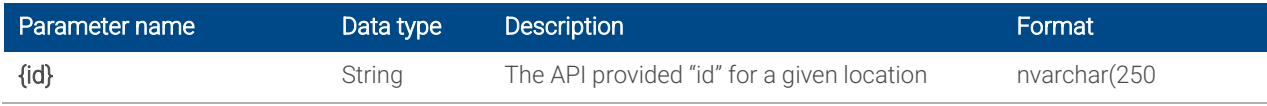

## Request Body

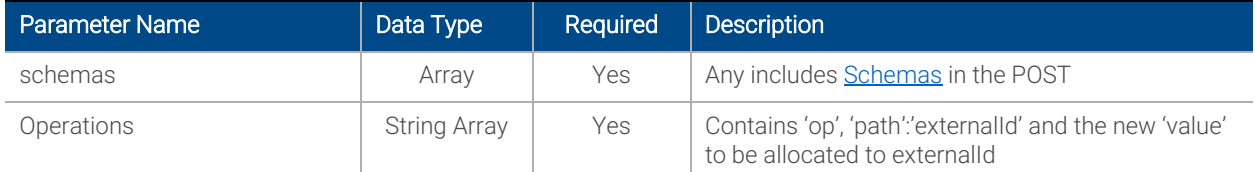

## Response Headers

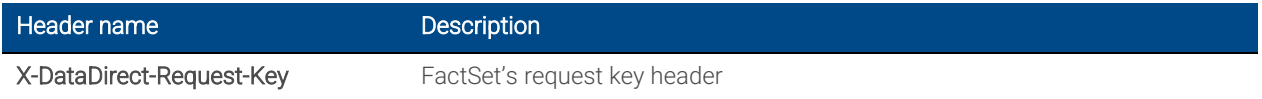

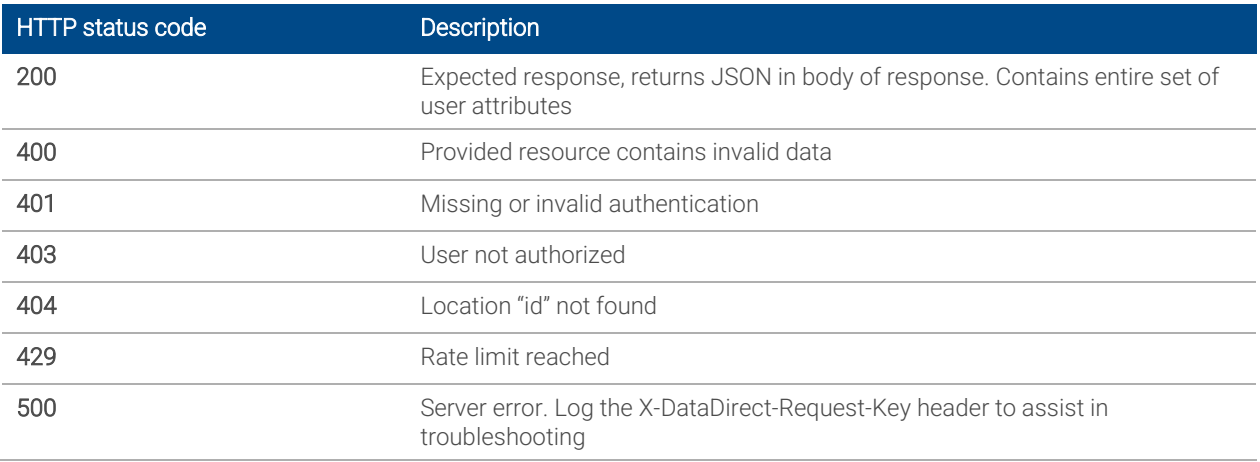

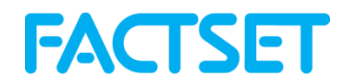

## <span id="page-22-0"></span>5. Group Management

## Servers: ?filte

## <span id="page-22-1"></span>5.1 List Groups - GET /groups

#### Description

Returns a list of available groups and members. If ?filter is not provided, all available groups are returned.

#### Request Headers

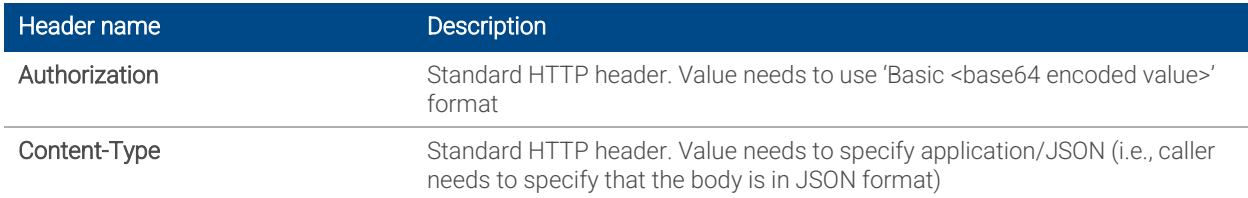

## Request Query Parameters

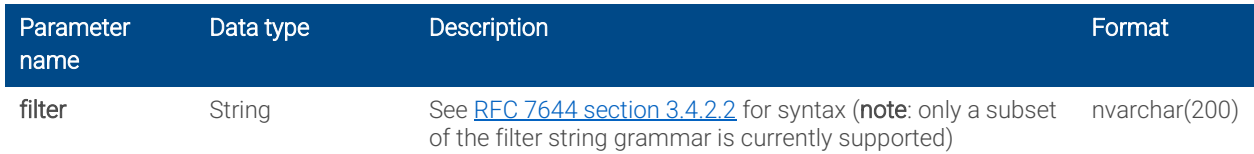

#### Response Headers

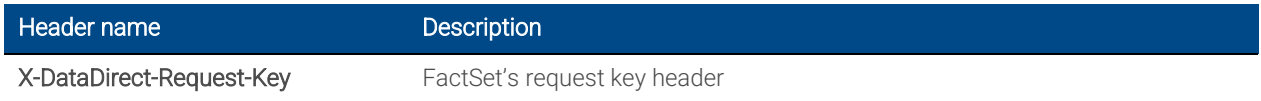

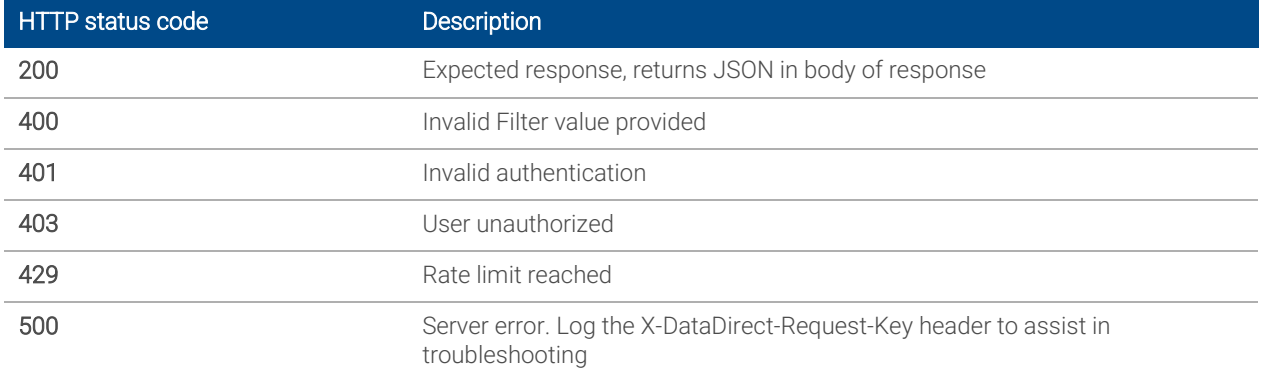

## <span id="page-23-0"></span>5.2 Get Group - GET /group/{id}

## Description

Returns details and members of a single group as provided by {id}.

## Request Headers

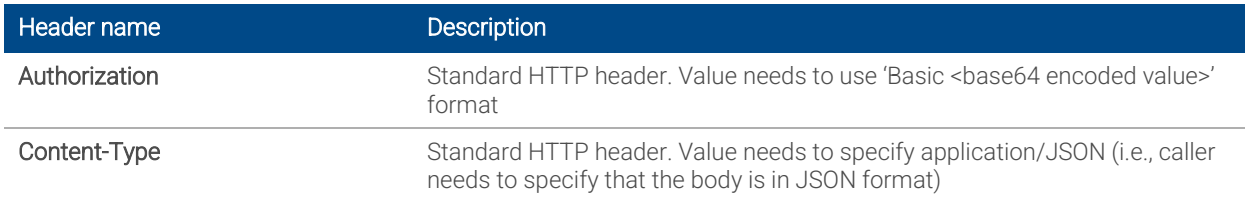

## Request Query Parameters

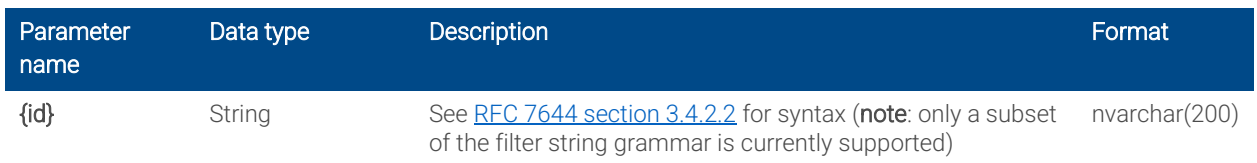

#### Response Headers

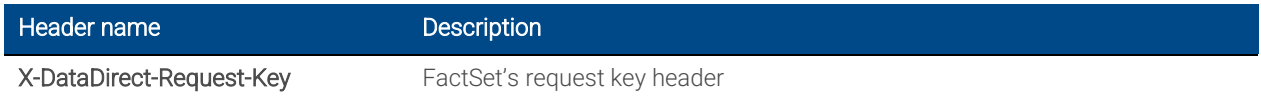

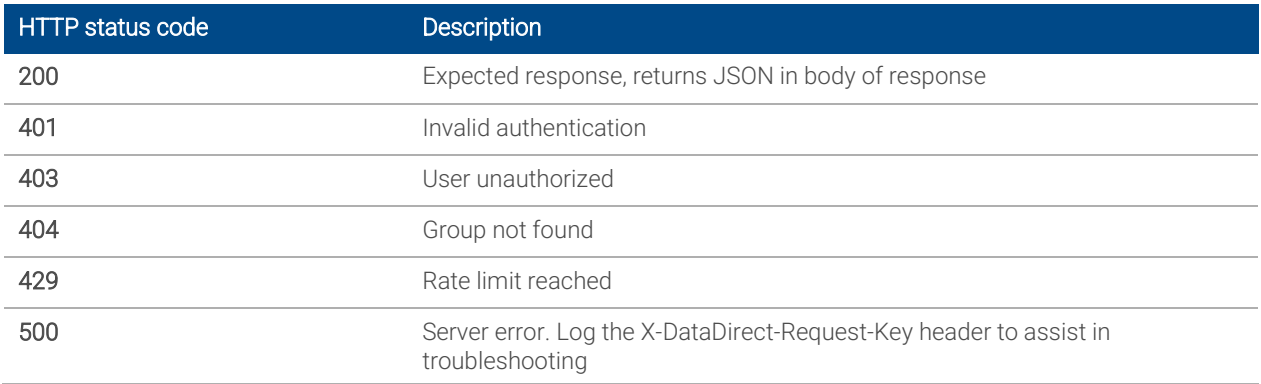

## <span id="page-24-0"></span>5.3 Replace Group - PUT /group/{id}

## Description

Replace all members of a group as provided by ?id.

## Request Headers

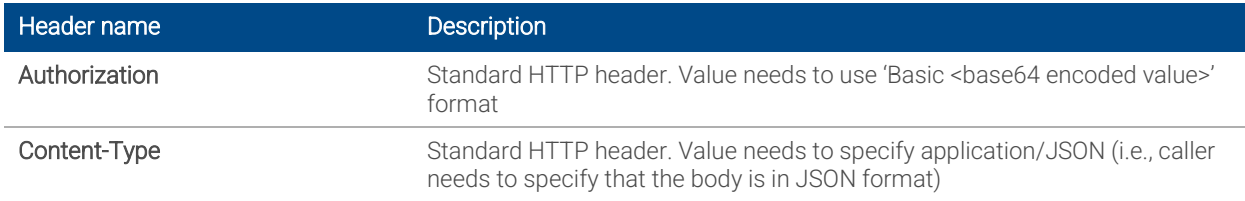

#### Request Parameters

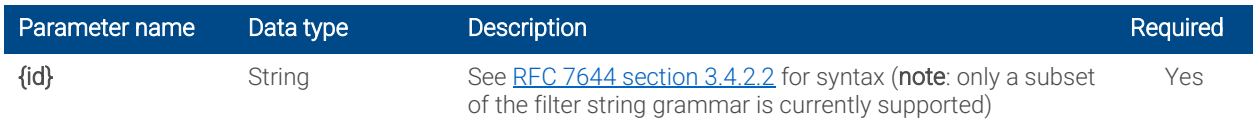

## Request Body

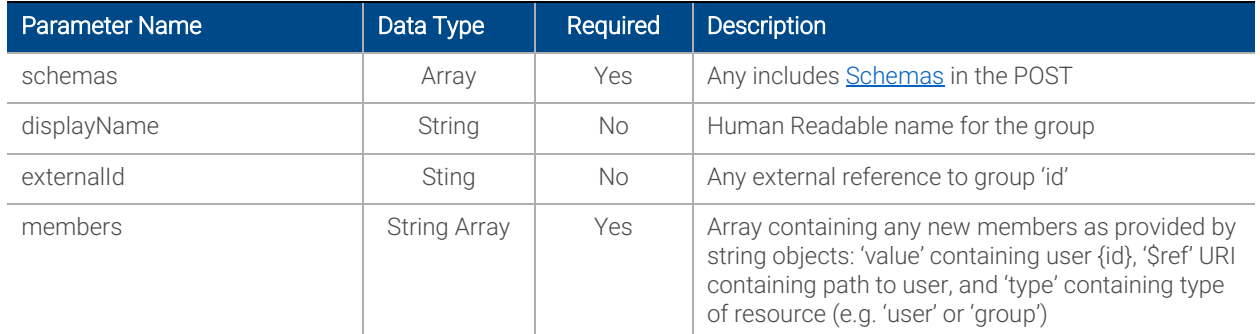

## Response Headers

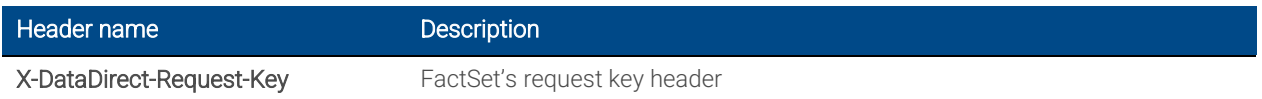

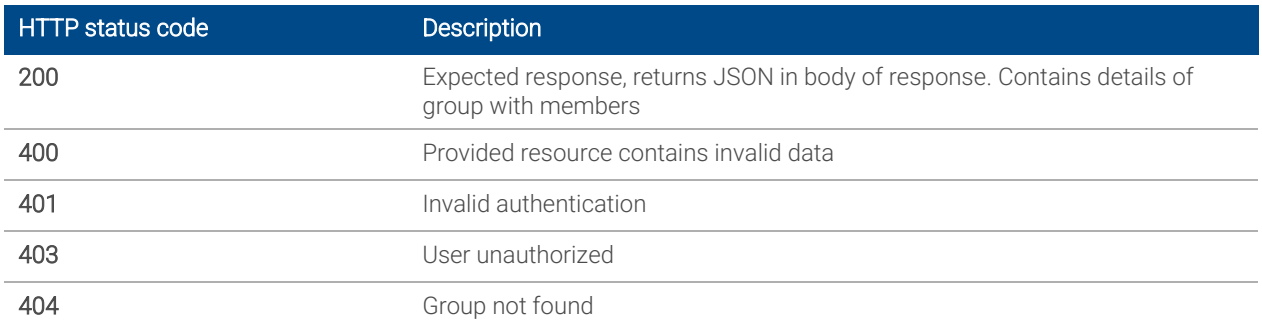

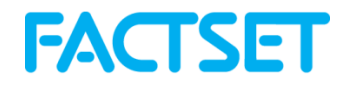

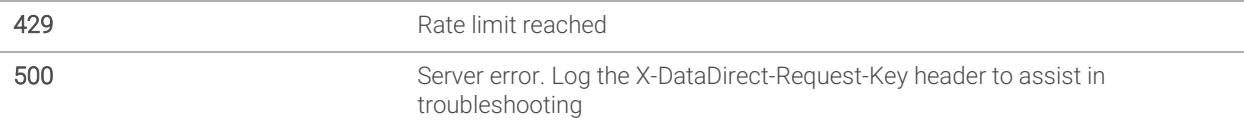

## <span id="page-25-0"></span>5.4 Update Group - Patch /group/{id}

## Description

Update members of a group as provided by ?id.

#### Request Headers

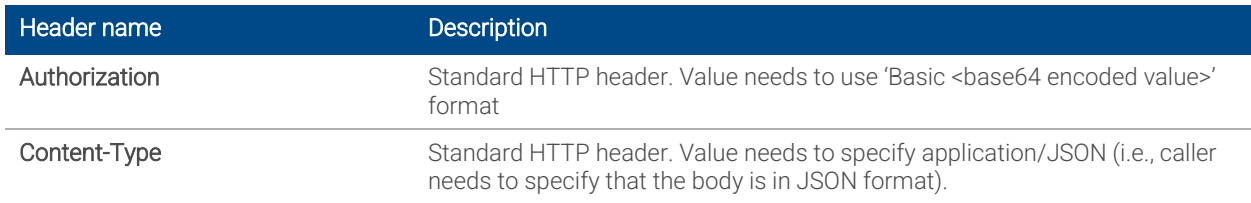

## Request Parameters

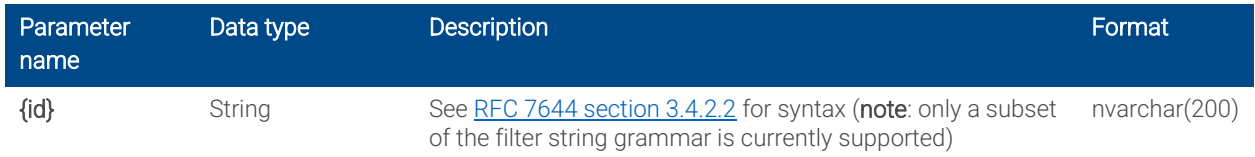

## Request Body

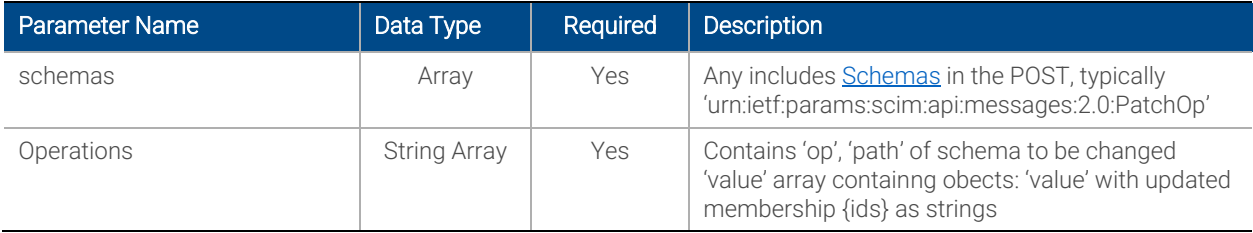

#### Response Headers

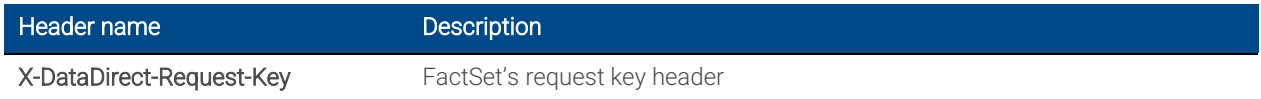

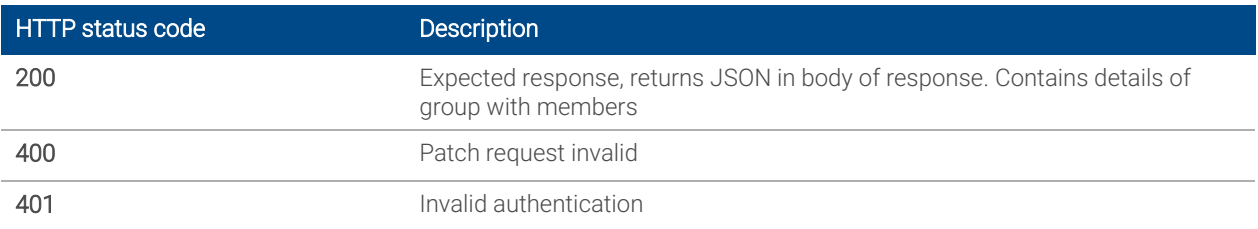

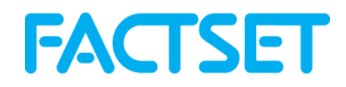

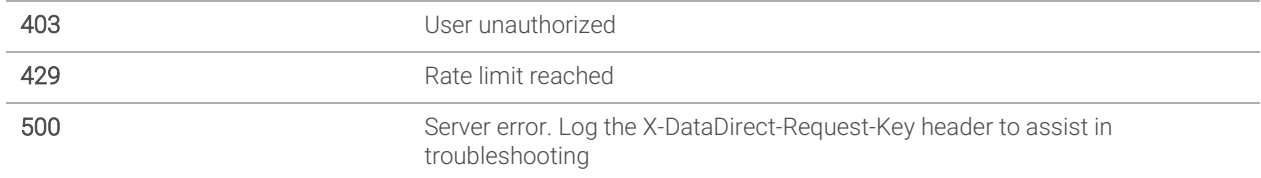

## <span id="page-26-0"></span>6. Product Management

## Servers: https://api.factset.com/scim/v2/

## <span id="page-26-1"></span>6.1 List Products - GET /products/{id}

#### **Description**

Returns a list of available products which can be allocated to individual serial numbers. List returned shows all available Exchanges and Benchmarks in FactSet catalogs as well as specific FactSet-Products and Workstations allocated to your firm by your Account Team. If additional products are required to be listed please speak to your FactSet Account Representatives.

Products with "workstation": true, remark products which issue a FactSet serial number and denote base-level access to FactSet. Individuals may only ever be allocated a single product where "workstation":true.

#### Request Headers

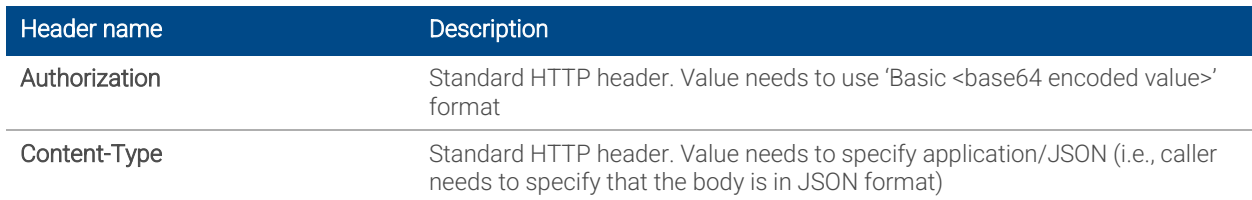

#### Request Query Parameters

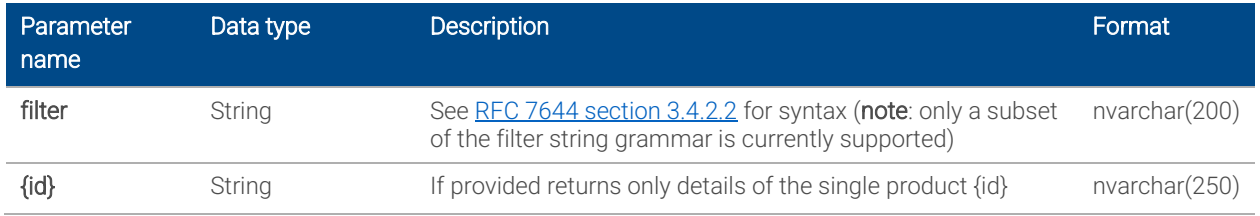

#### Response Headers

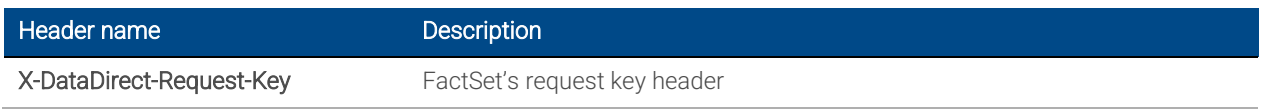

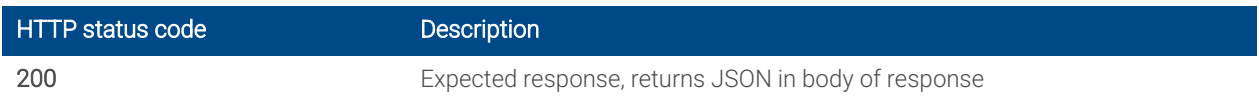

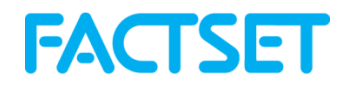

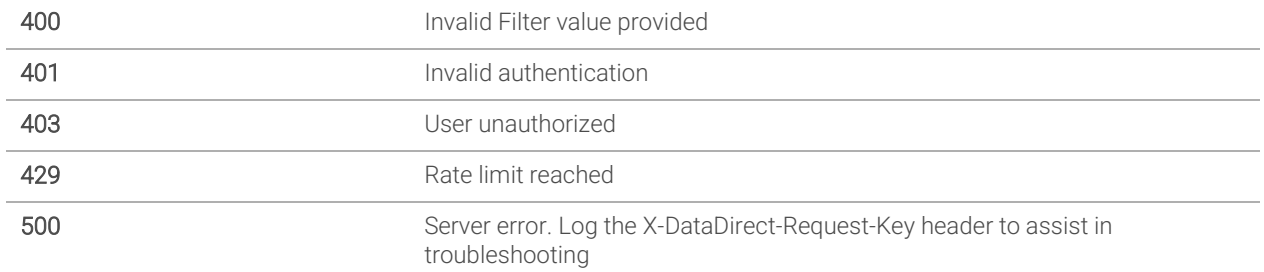

## <span id="page-27-0"></span>7. File Manager

## Servers: https://api.factset.com/scim/v2/

## <span id="page-27-1"></span>7.1 File Manager Audit - GET /FileManagerAudit

#### Description

Returns details of FactSet File Manager Security Groups

#### Request Headers

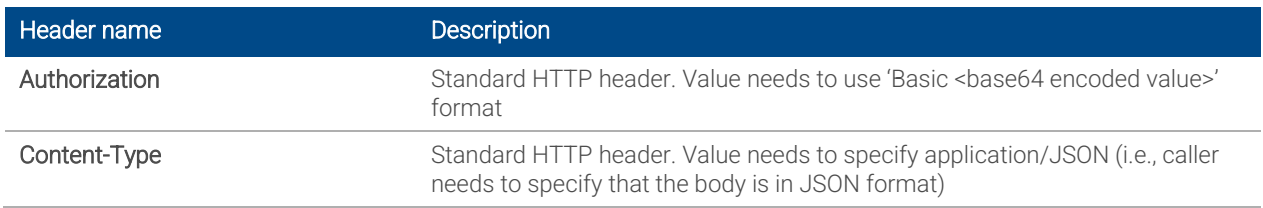

#### Response Headers

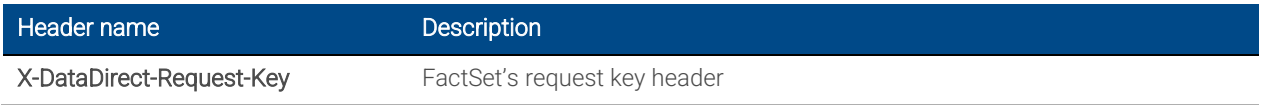

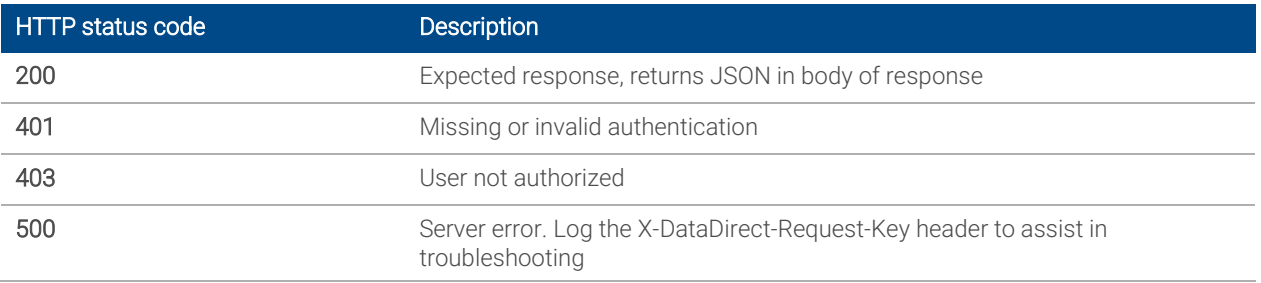

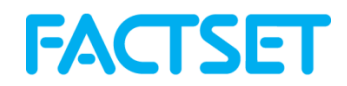

## <span id="page-28-0"></span>8. Common Workflow Examples

## Add users to a group:

List of available groups can be fetched from /Groups endpoint in [section 5.1](#page-22-1)

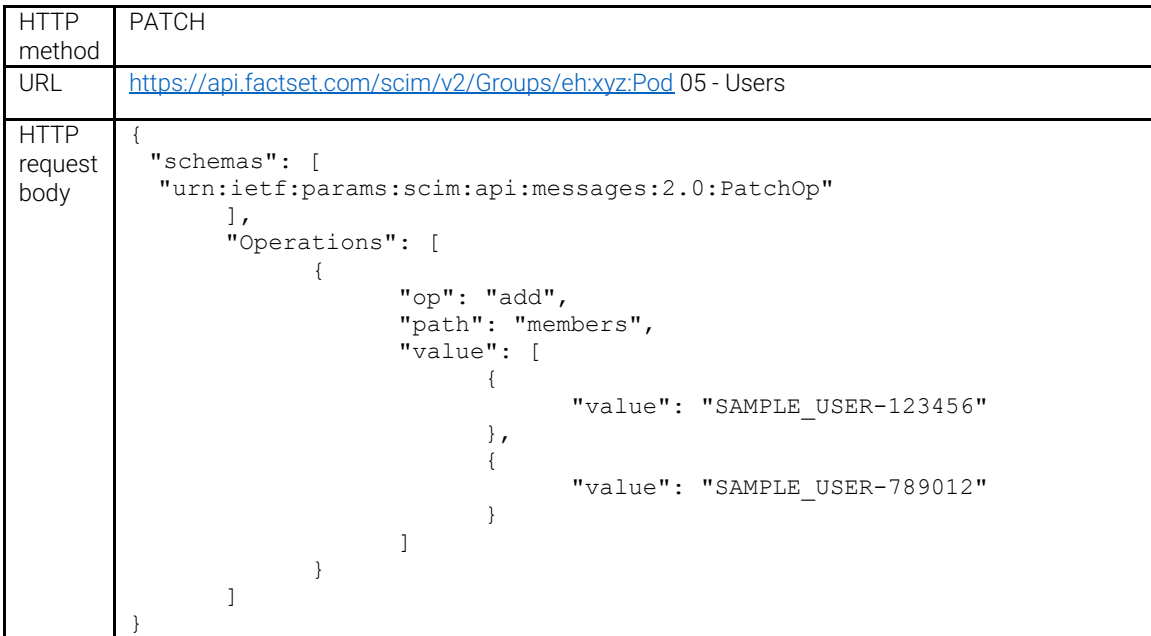

#### Remove users a group:

List of available groups can be fetched from /Groups endpoint in [section 5.1](#page-22-1)

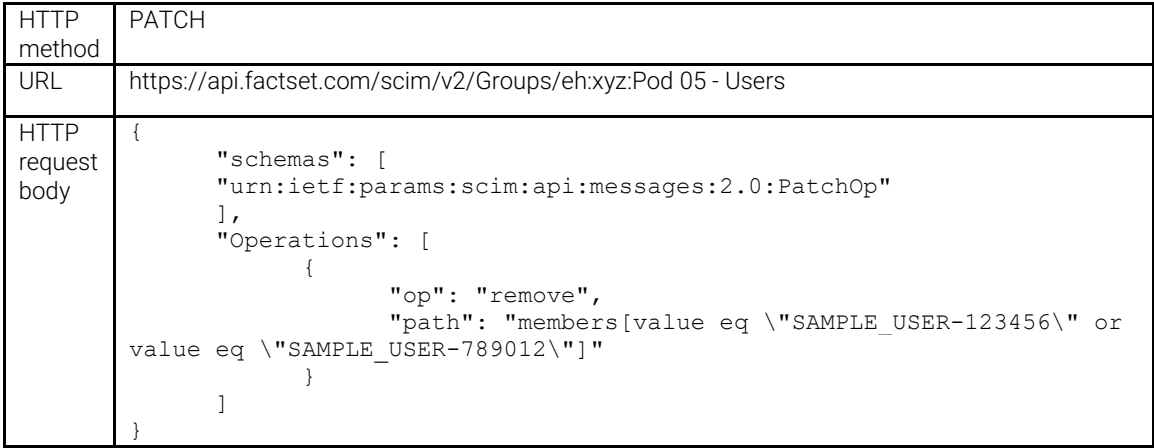

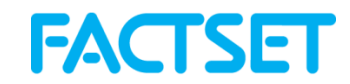

## Replace users in Enterprise Hosting group:

List of available groups can be fetched from "Get Groups" in [section 5.2](#page-23-0)

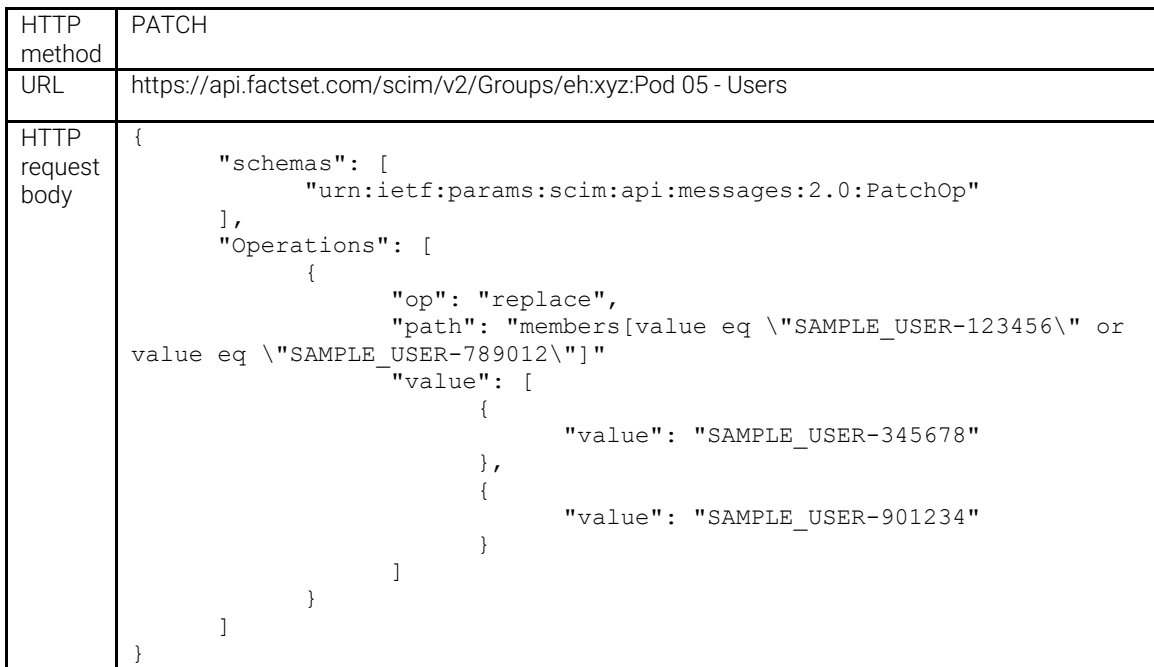

## Add products to a user:

List of available products can be fetched from Products endpoint in [section 6.1](#page-26-1)

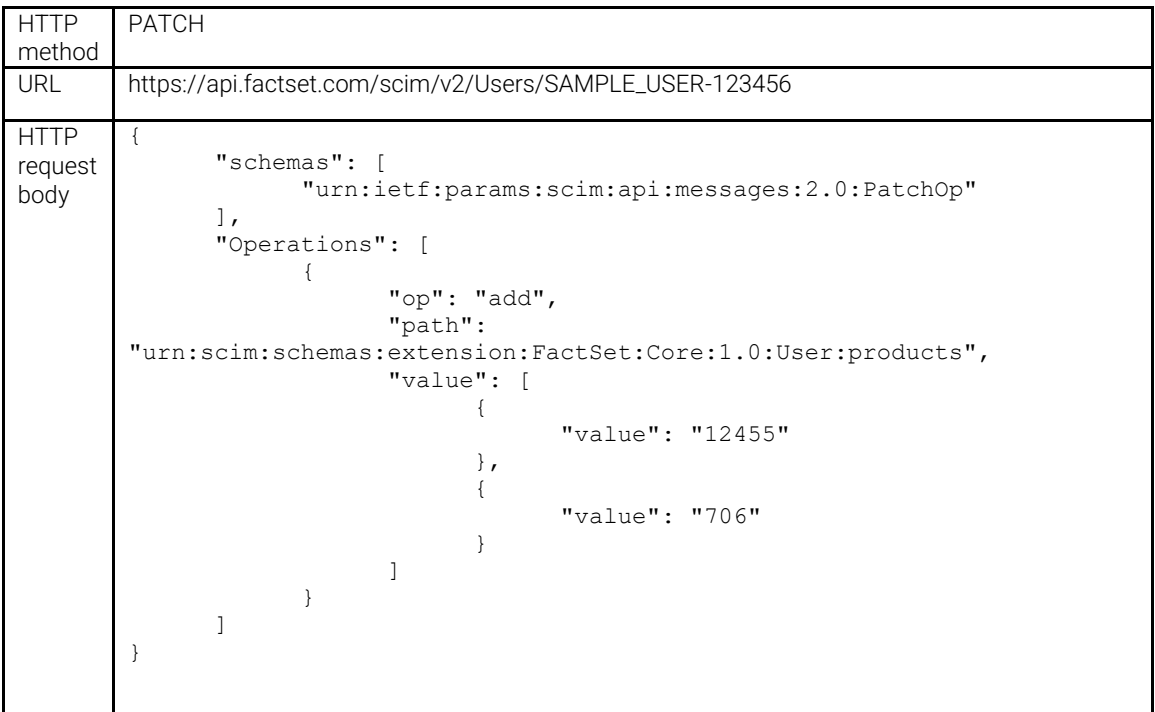

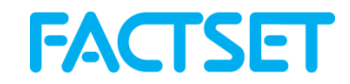

## Remove products from a user:

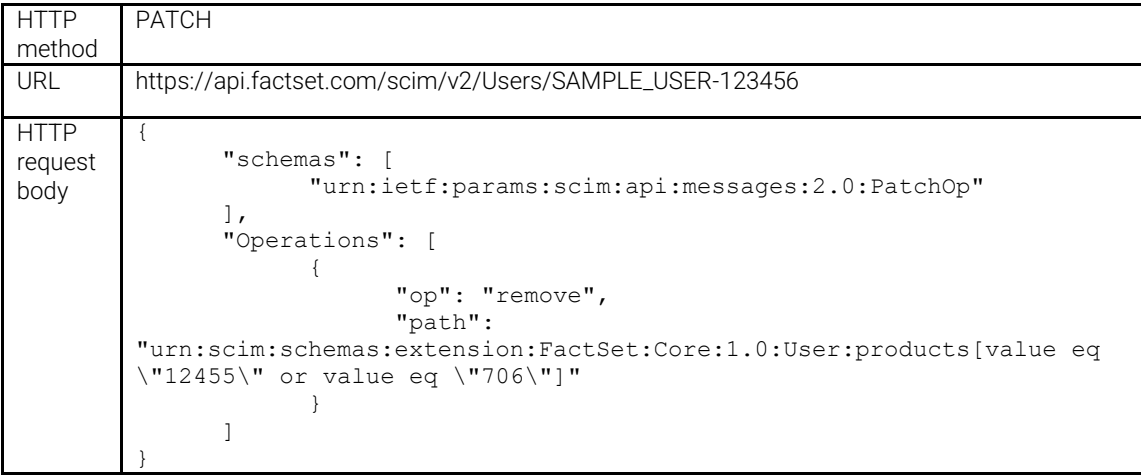

## Change email address:

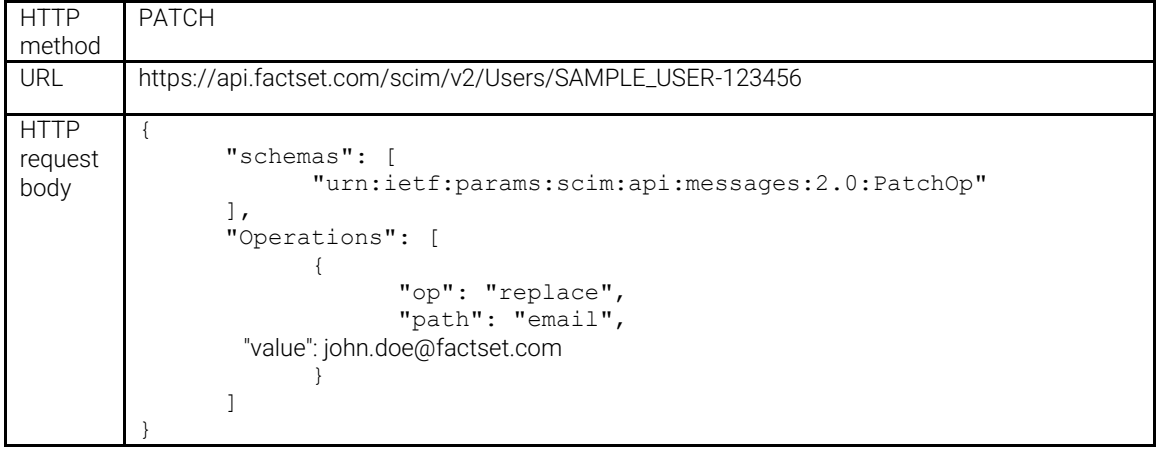

## Change location:

List of available locations can be fetched from Locations endpoint in [section 4.1](#page-18-1)

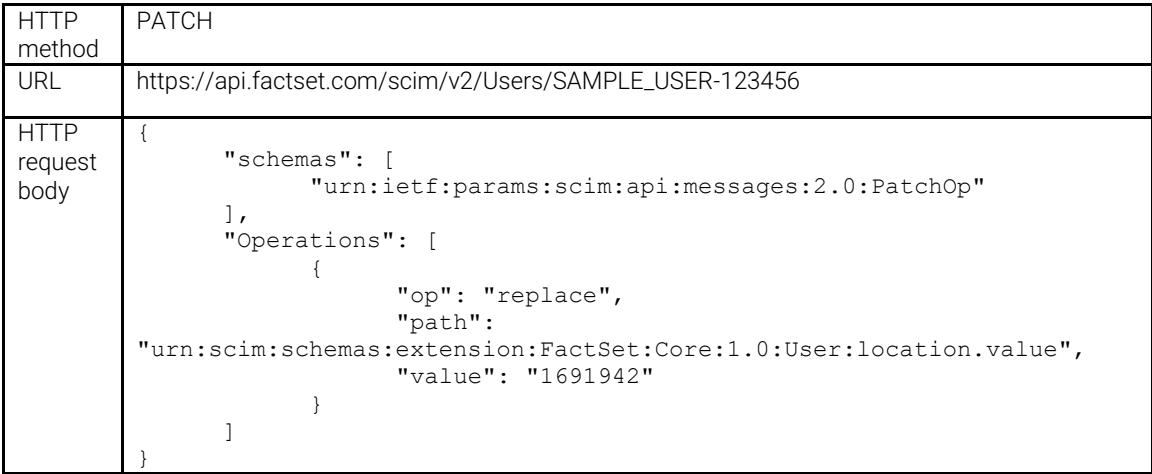

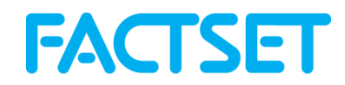

#### Delete a user:

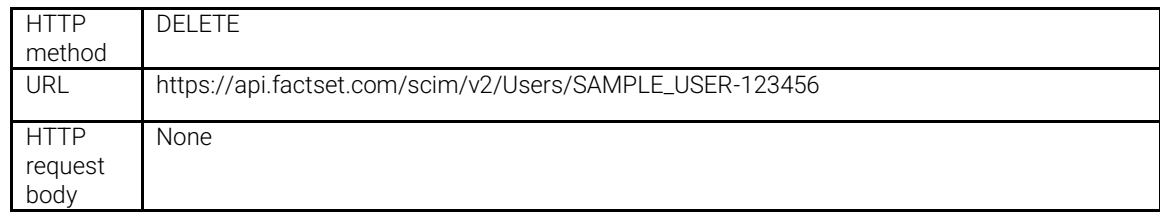

## Add user to VRS domain:

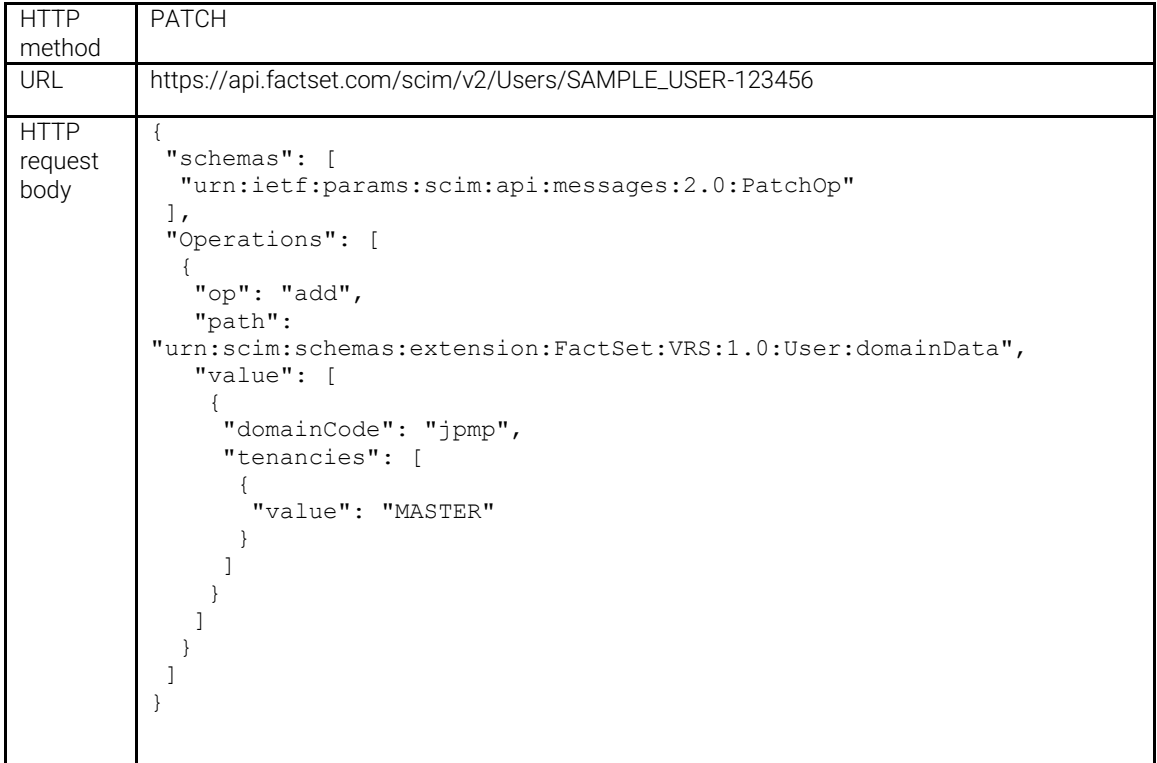

## Remove a user from a VRS Domain:

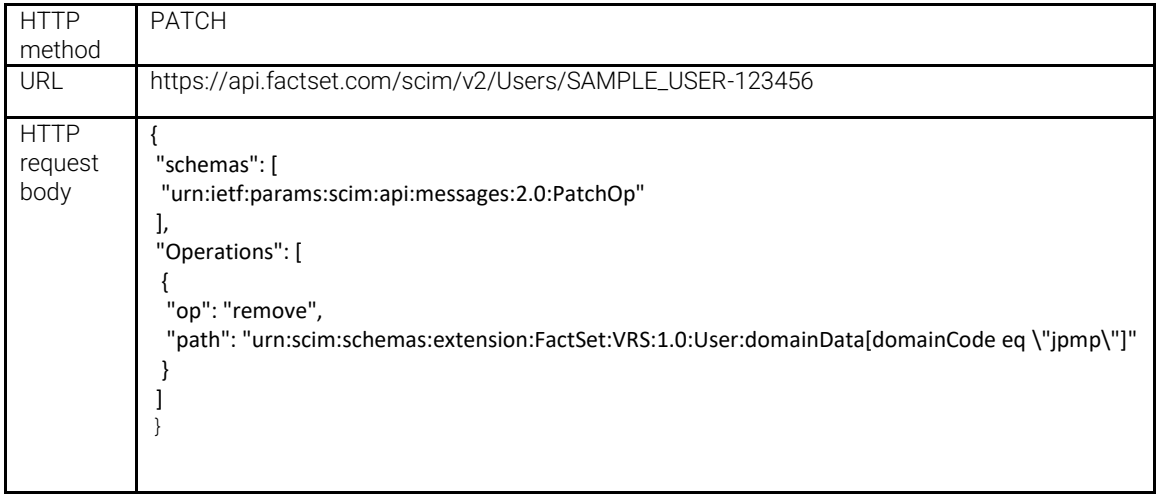

#### Add tenancy to a user:

Note: when adding to a domain, the user must become a member of at least one tenancy.

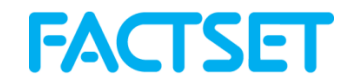

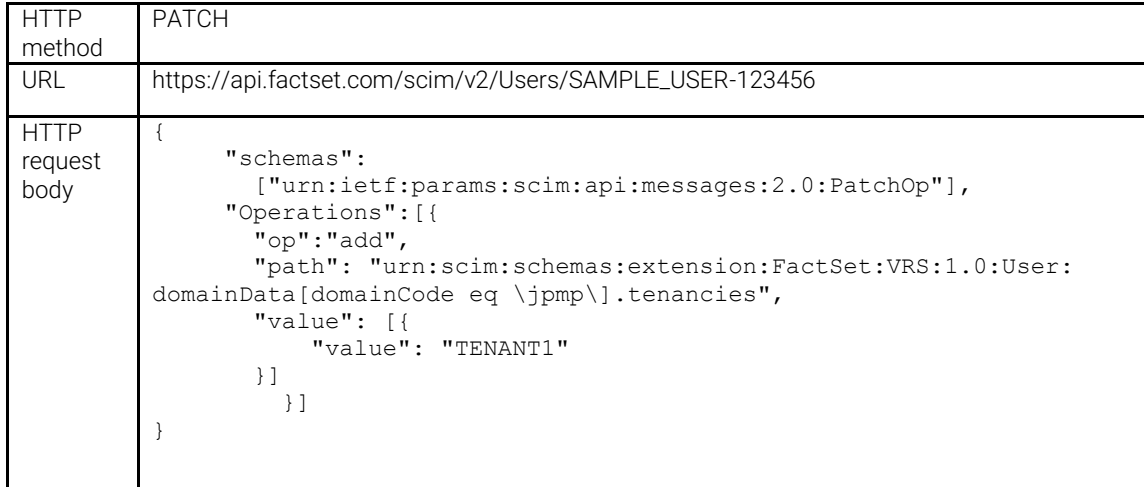

## Add multiple tenancies to a user:

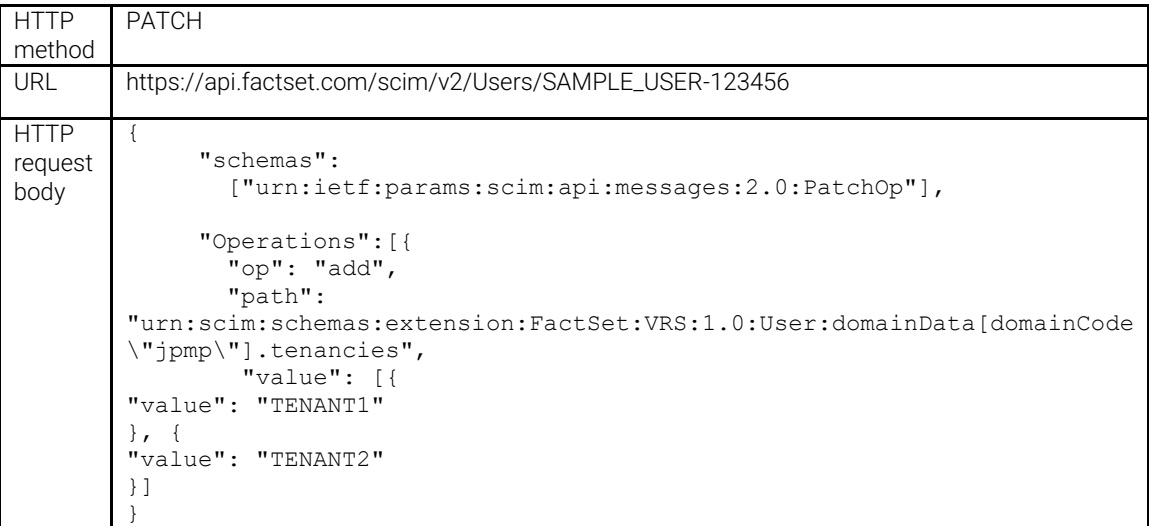

## Remove multiple tenancies from a user:

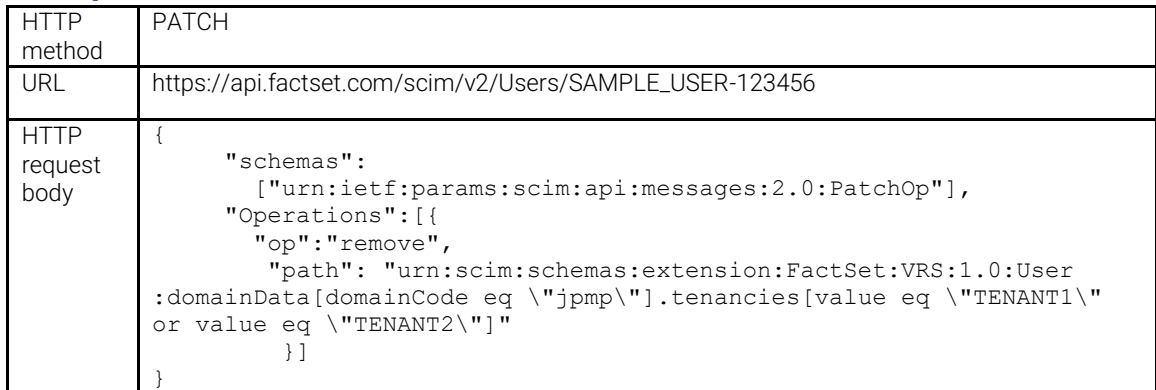

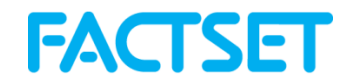

## Replace all tenancies on a user:

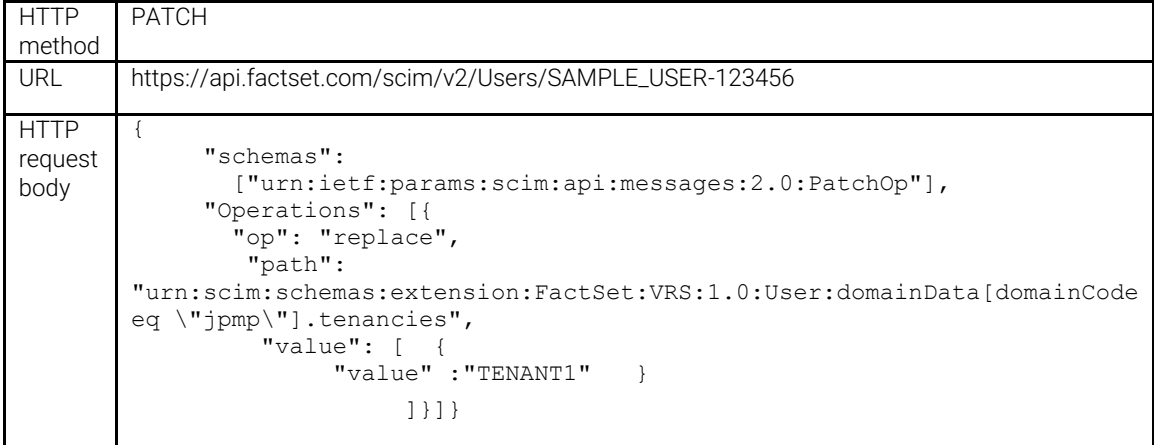

#### Examples of Fetching and Filtering data:

- Below items are HTTP Method: GET
- Ensure that all request values are URL-encoded.
- See: <https://tools.ietf.org/html/rfc7644#section-3.4.2.2> for complete filter parameters and definitions

#### Show (first 100) users

*https://api.factset.com/scim/v2/users?startindex=1&count=100*

#### Show all users with product 202

*https://api.factset.com/scim/v2/users?filter=urn:scim:schemas:extension:FactSet:Core:1.0:User:products.value eq "202"*

#### Show details on product 202

https://api.factset.com/scim/v2/Products?filter=id eq "202"

#### Show all Users entitled with product name containing "identity"

*https://api.factset.com/scim/v2/users?filter=urn:scim:schemas:extension:FactSet:Core:1.0:User:products.display co "identity"*

#### Show Whitelisted products

*Whitelisted products are products specifically allocated for your ordering by your Account Team.*

*https://api.factset.com/scim/v2/Products?filter=whitelist eq true*

#### Show (First 10) products where name contains "NYSE"

*https://api.factset.com/scim/v2/Products?startindex=1&count=10&filter=name co "NYSE"*

#### Show (First 1000) products where groupdescription equals <value>

*https://api.factset.com/scim/v2/Products?startindex=1&count=1000&filter=groupdescription eq "Exchange Quotes"*

*Other available GroupDescription values:*

- o *News/Broker Research*
- o *Benchmarks/Constituents*

#### Show Groups whose displayName contains "Training"

*https://api.factset.com/scim/v2/groups?filter=displayName co "Training"*

#### Show Enterprise Hosting Groups, id starts with "eh"

*https://api.factset.com/scim/v2/groups?filter=displayName sw "eh"*

#### Show List of individuals with a specific roleName assignment

*https://api.factset.com/scim/v2/Users?filter=urn:scim:schemas:extension:FactSet:Core:1.0:User:roleName eq "ARoleName"*

## <span id="page-35-0"></span>Support – FactSet's Issue Tracker

## <span id="page-35-1"></span>Issue Tracker

FactSet offers support for Federations and Provisioning via direct submission of support tickets to FactSet Engineers via FactSet's Issue Tracker at [https://issuetracker.factset.com](https://issuetracker.factset.com/).

To gain access to Issue Tracker for Views/White Label and Federation support, contact your FactSet Account Representative. Request FactSet product 24303.

Engineers and product specialists will handle issues submitted via Issue Tracker. Update notifications will be delivered to your e-mail for any tickets submitted by yourself or colleagues who also have access to Issue Tracker.

#### <span id="page-35-2"></span>Submitting an Issue via Issue Tracker

- 1. Log into [https://issuetracker.factset.com](https://issuetracker.factset.com/) and click on "Submit Issue"
- 2. From the "Product:" dropdown box, select the Product and then Category for the issue at hand
- 3. Fill in the "Subject:" field with an appropriate title
- 4. You may add to the "Cc:" field any of your colleagues who also have Issue Tracker access
- 5. Fill in the "Description" field with the issue at hand. You may also attach screenshots or other documents to the Issue
- 6. When completed, click on "Send"

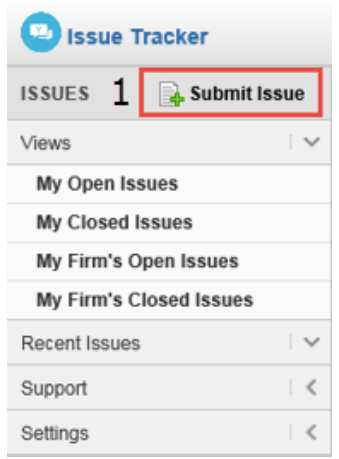

Open issues filed by yourself will be available under "My Open Issues"; your closed issues will be under "My Closed Issues"

Issues opened and closed by others at your firm with Issue tracker will be located under "My Firm's Open Issues" and "My Firm's Closed Issues" respectively.

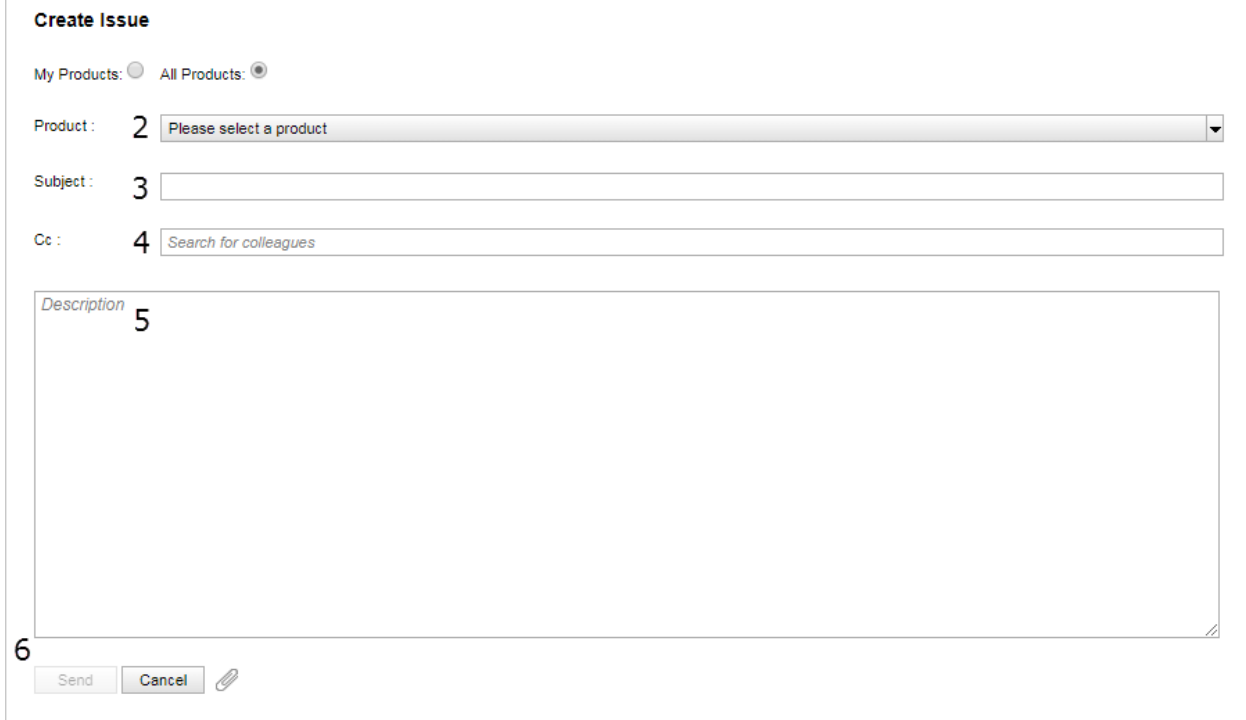

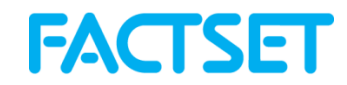

## <span id="page-36-0"></span>Support Products

The below Issue Tracker products are available which apply to this documentation. Not all products may be available to you if they are not within the scope of your implementation.

Product - Procure-to-Pay - Provisioning

**Categories** API Authentication Support: For setup and questions/troubleshooting of auth-systems required to authenticate to the Procure-to-Pay API Procure-to-Pay API Support: For questions and troubleshooting of provisioning and entitling individuals via the Procure-to-Pay API Setup: For initial setup of the API

When submitting Procure-to-Pay API support inquiries, please include the following details with your inquiry:

- X-DataDirect-Request-Key supplied in the response headers of any response from the API. This will allow FactSet to review the specific transaction in question
- ErrorId Supplied in the response of the API. Sometimes contains useful information in a supplied "message" for you to act on
- TransactionCode Supplied in the response of the API. Presence of the TransactionCode and accompanying "message" means that the request was not compliant in some regard to the requested transaction

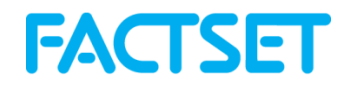

## <span id="page-37-0"></span>Change Log

v.2022-02-01:

• Initial release

#### v.2022-04-21:

- Added Contents Section
- Added File Manager Audit Endpoint

#### v.2022-04-28:

• Added Section 8: Common Workflow Examples

#### v.2022-05-13:

• Added White label parameter for Products schema

#### v.2022-05-24:

• Added UAT Section and description

#### v.2023-02-16

- Moved the /VermilionUsers endpoint int[o FactSet:VRS:1.0:User](#page-7-1) Schema
- Moved the /VermilionGroups endpoint int[o FactSet:VRS:1.0:Group](#page-7-2) Schema
- Added several Vermilion workflow examples as well as additional Filter/Fetching examples to Section 8

#### V2023-05-05

- Adjusted versioning for YYYY-MM-DD
- "Orderable" parameter added to [FactSet:Core:1.0:Product](#page-6-1) schema